INSTITUTO TECNOLÓGICO DE TUXTLA GUTIÉRREZ

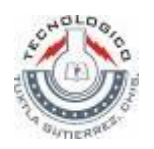

INSTITUTO DE INVESTIGACIONES ELÉCTRICAS

# DISEÑO E IMPLEMENTACIÓN DEL CONTROL DE MOVIMIENTO DE UN ROBOT DE INSPECCIÓN PARA TUBOS DE PARED DE AGUA DE GENERADORES DE VAPOR.

# RESIDENCIA PROFESIONAL

PRESENTA PÁVEL PASCACIO DE LOS SANTOS

# **INGENIERÍA ELECTRÓNICA**

ASESOR INTERNO ING. ILDEBERTO DE LOS SANTOS RUÍZ

> ASESOR EXTERNO DR. ARMANDO AGUILAR SOTO

CUERNAVACA, MORELOS JUNIO 2008

## **CONTENIDO**

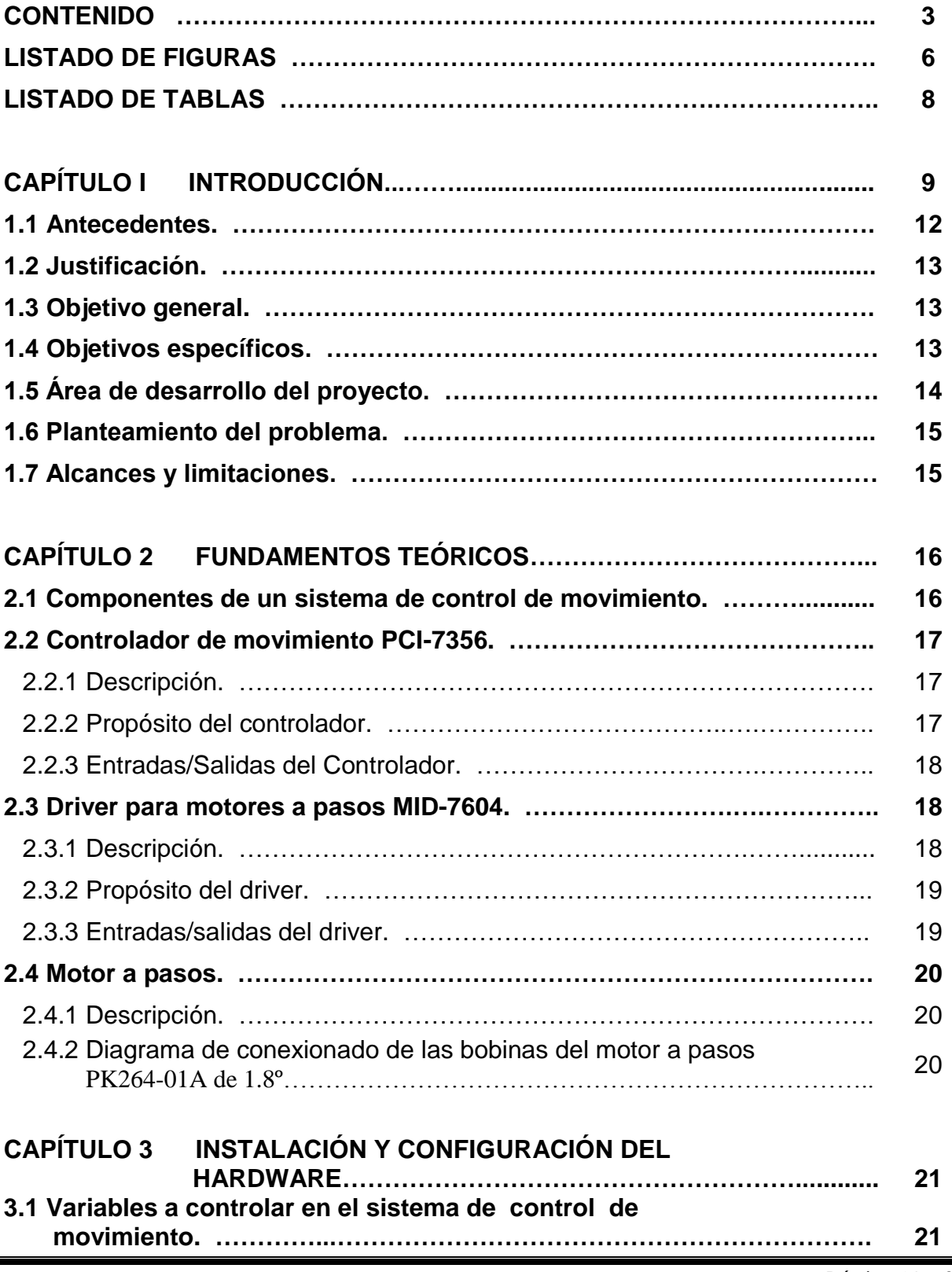

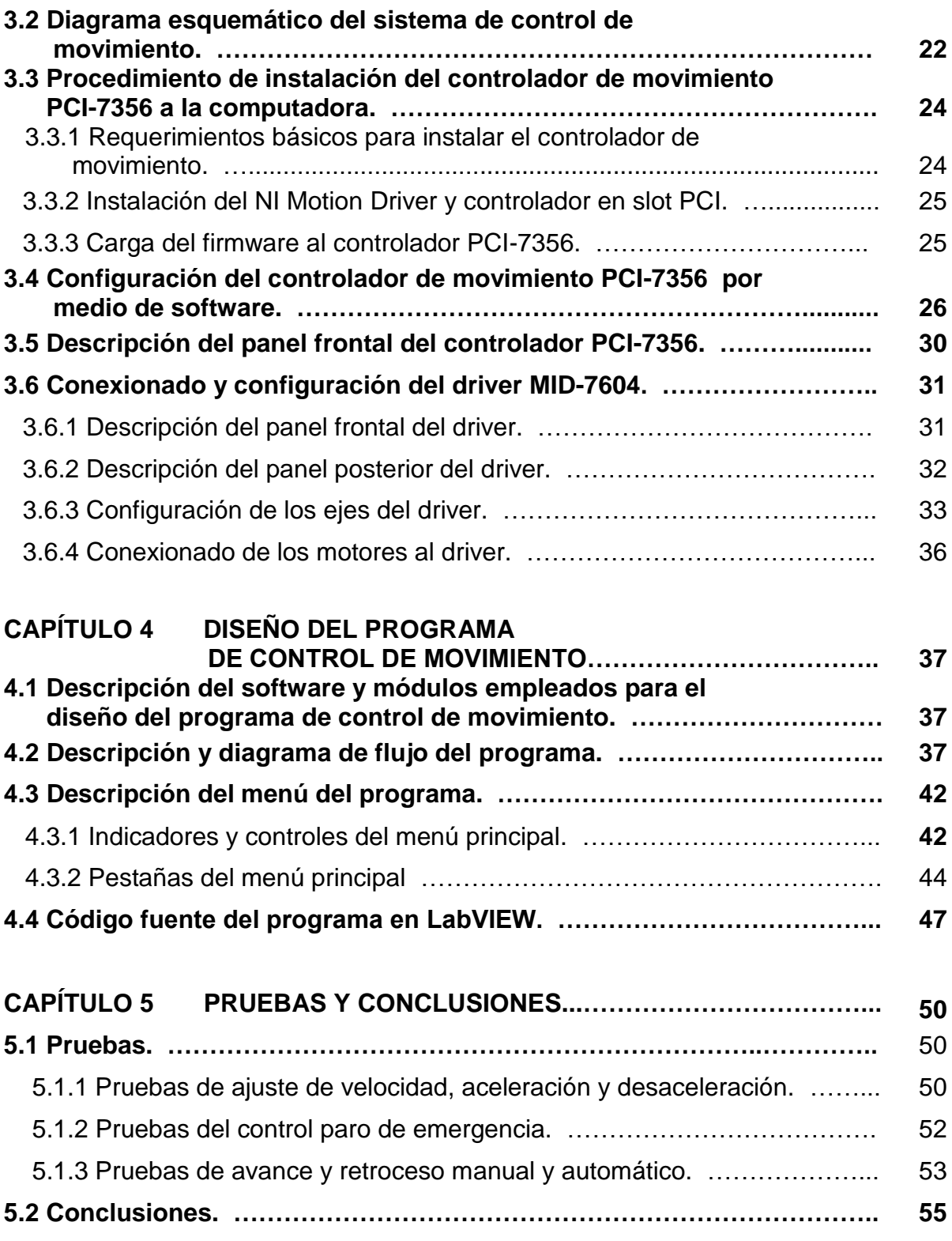

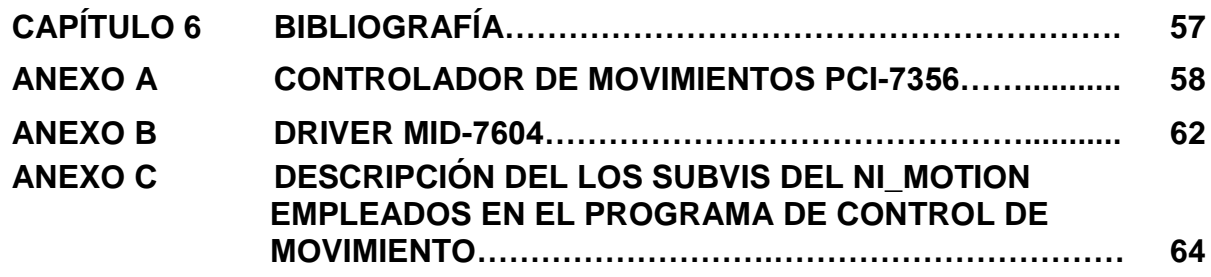

# **LISTADO DE FIGURAS**

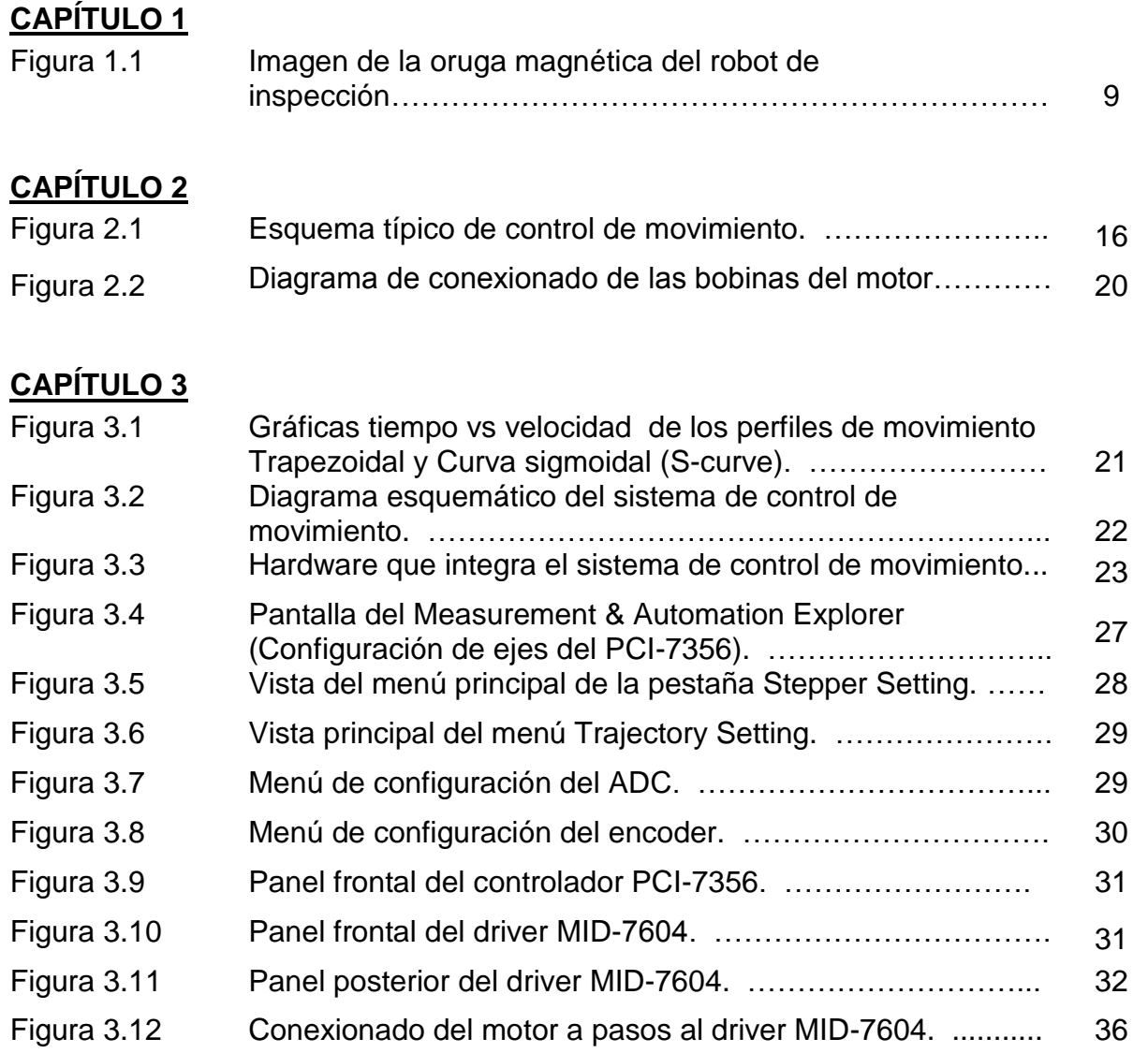

# **CAPÍTULO 4**

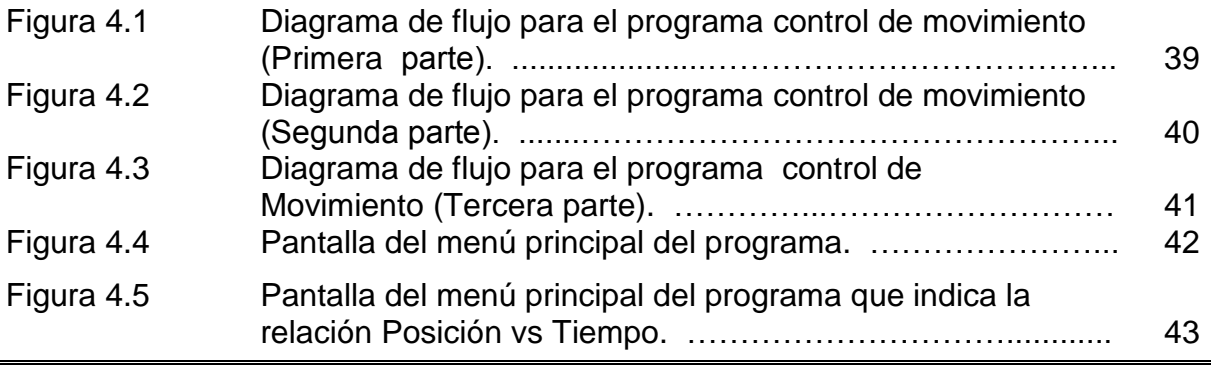

*Página No.* 6

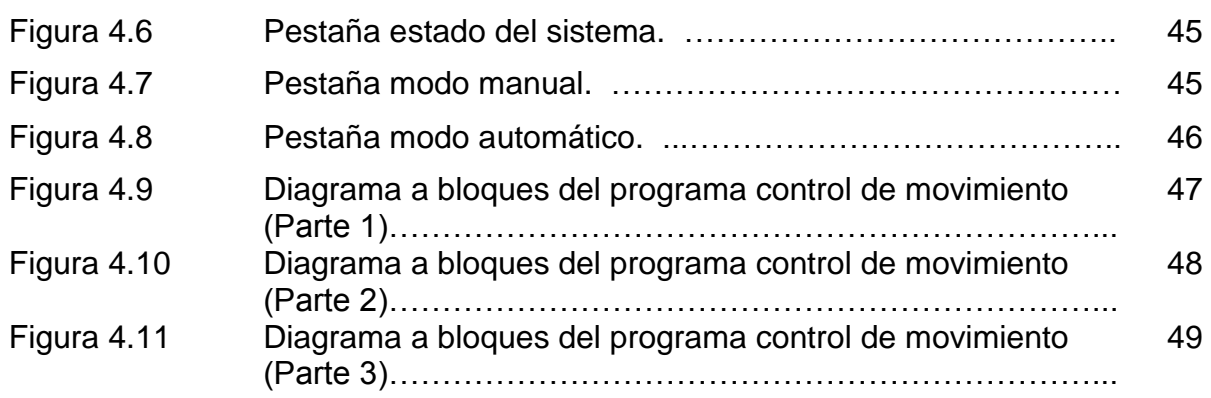

# **CAPÍTULO 5**

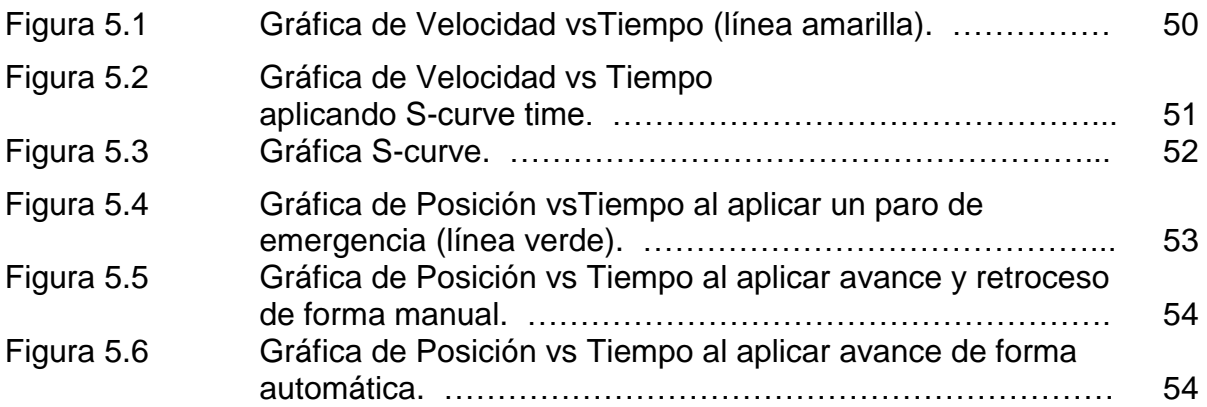

# **LISTADO DE TABLAS**

# **CAPÍTULO 3**

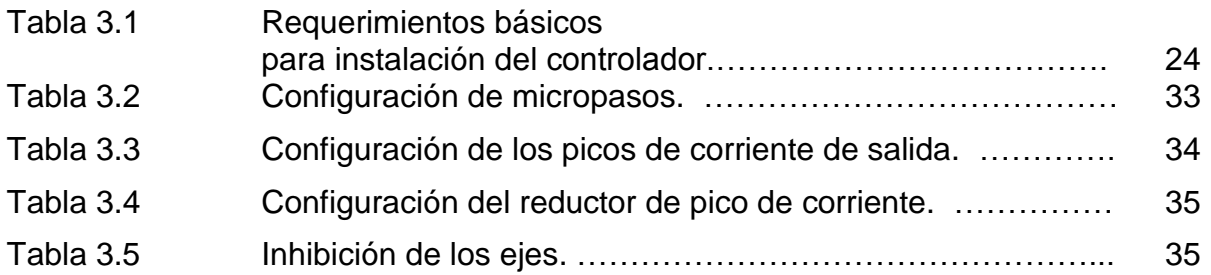

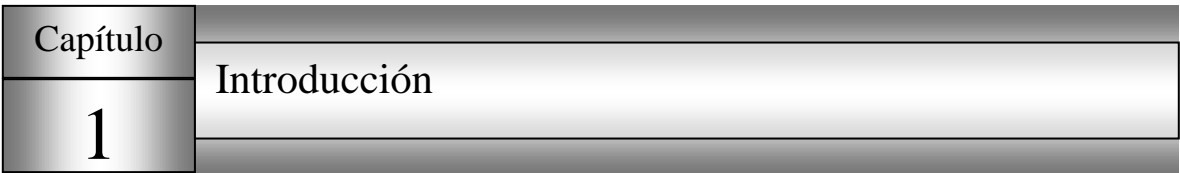

El presente proyecto fue realizado en el laboratorio de la Gerencia de Materiales y Procesos Químicos perteneciente al Instituto de Investigaciones Eléctricas. El proyecto consiste en el diseño de un sistema de control de movimiento para un robot Industrial, este se empleará para inspeccionar tubos de pared de agua de dimensiones de hasta 30m de longitud que están colocados de forma vertical. Por ello el robot consta de una oruga magnética que le permite adherirse a la superficie de los tubos. Este sistema de adherencia se ilustra en la **Figura 1.1**.

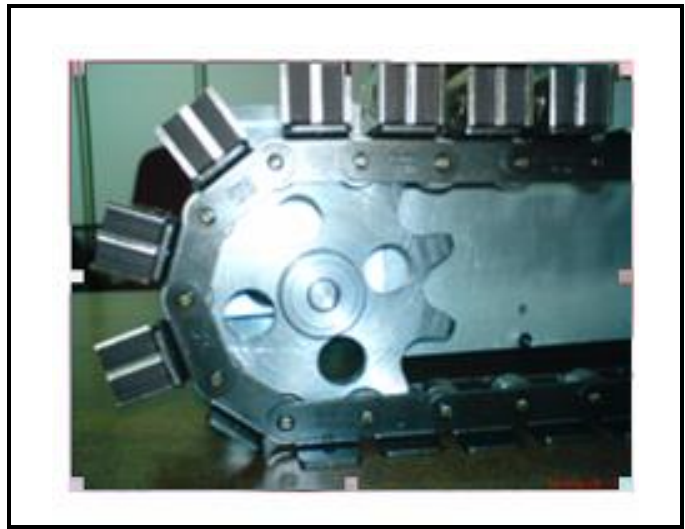

**Figura 1.1** Imagen de la oruga magnética del robot de inspección.

Además del sistema de oruga magnética el robot industrial cuenta con 4 motores a pasos, los cuales serán controlados desde la computadora, la cual tiene instalada una tarjeta controladora y esta a su vez una interfaz de potencia.

El software de aplicación encargado de enviar la posición de movimiento designada por el usuario y perfiles del control de movimiento se diseño en el lenguaje de de programación gráfico LabVIEW, el cual es un lenguaje especializado capaz de controlar la información proveniente de equipos digitales conectados a la PC.

Las funciones básicas del sistema de control del movimiento son las siguientes:

- Control del avance y retroceso en línea recta de forma manual y automática.
- Control de la velocidad de desplazamiento.
- Control de la aceleración y la desaceleración al inicio y al final de cada avance respectivamente.
- Debe ser capaz de corregir la dirección de avance, en caso de que empiece a patinar y su dirección de avance no sea la adecuada.
- Debe ser capaz de avanzar o retroceder a una cierta distancia indicada en centímetros.
- Indicación de la ubicación actual del robot a través de sensores de distancia.
- Paro de emergencia sin desenergizar los motores.
- Indicación en el monitor del PC del estado y progreso del avance del robot.
- Versatilidad del programa de control para modificar las trayectorias y la forma en que se llevan a cabo éstas.

Este trabajo está organizado en las siguientes partes:

- Capítulo 1 En este capítulo se explica en que consiste el proyecto, se dan los antecedentes y justificación que motivó a su realización, así como los objetivos del mismo.
- Capítulo 2 Este capítulo contiene el fundamento teórico necesario para realizar el proyecto y la descripción de los elementos que integran el sistema de control de movimiento.
- Capítulo 3 En este capítulo se explica paso a paso el procedimiento que se siguió para la instalación y configuración del hardware empleado en el proyecto, qué elementos lo conforman, qué requerimientos debe cumplir el sistema de control y cómo fue integrándose las diversas partes del sistema.
- Capítulo 4 En este capítulo se describen y explican los algoritmos utilizados para el programa de control de movimiento, así como los elementos que conforman el menú del programa y las funciones que realiza cada uno.
- Capítulo 5 Se describen las pruebas realizadas y se dan a conocer los resultados obtenidos en las pruebas del sistema de control de movimiento, las conclusiones obtenidas y los trabajos futuros.
- Capítulo 6 Contiene las referencias bibliográficas las cuales sirvieron de apoyo para realizar este proyecto.
- Apéndice A Contiene las especificaciones técnicas del controlador de movimiento PCI-7356 y descripción de sus pines.
- Apéndice B Contiene las especificaciones técnicas del driver MID-7604.
- Apéndice C Contiene la diagrama de conexionado y especificaciones técnicas de motor a pasos.
- Apéndice D Contiene el código fuente del programa del sistema de control de movimiento desarrollado en LabVIEW.

## **1.1 Antecedentes**

La falla en tubos de generadores de vapor de centrales termoeléctricas, es una de las causas más comunes de salidas forzadas, la cual afecta en el proceso de generación de energía eléctrica. En México un gran número de centrales termoeléctricas de la Comisión Federal de Electricidad han estado en operación comercial desde hace más de 20 años. En consecuencia, la evaluación de la vida útil residual de los tubos de Generadores de Vapor es imperativa para garantizar su integridad mecánica y una operación confiable de las unidades generadoras de energía.

Normalmente para conocer el estado de los tubos del generador de vapor, se utiliza la técnica de medición de espesores con ultrasonido, la cual se realiza de manera manual y puntual.

El procedimiento comúnmente utilizado para aplicar la técnica de medición de espesores consiste en:

- Limpieza de los tubos del generador de vapor, para eliminar impurezas en la zona a inspeccionar.
- Colocación de andamios para que el personal pueda acceder a realizar las mediciones a las partes altas de los tubos que alcanzan una altura de 30m y son aproximadamente alrededor de 150 tubos.
- Una vez colocados los andamios el personal procede a realizar la medición tomando 3 muestras por tubo a diferentes alturas y registrando los datos obtenidos; esto se realiza hasta completar el total de tubos a inspeccionar.

El procedimiento de obtención de las muestras que es realizado de forma manual, implica un riesgo alto a los trabajadores encargados de hacer dicha actividad, pues se realiza sobre andamios, escaleras y/o grúas a alturas de hasta 30 metros, así como la demora en entrega de resultados que no son siempre fidedignos, además de que no se pueden repetir las mediciones en los mismos lugares ya que no se registra la posición de donde se toma la muestra para analizar el estado del tubo y crear un antecedente de evaluación del espesor del tubo en esa región.

# **1.2 Justificación**

Debido a que la evaluación de la vida útil residual de los tubos de generadores de vapor es de gran importancia para garantizar la integridad mecánica y confiabilidad de la operación de las unidades generadoras de energía, surge la necesidad de optimizar el procedimiento que se utiliza para medir los espesores de tubo, automatizando la forma de obtención de las muestras, ya que actualmente se realiza la obtención de muestras de forma manual y debido a ello se obtienen pocas muestras por tubo. Otras desventajas son:

- Los resultados no son totalmente fidedignos,
- No existe repetibilidad en las prueba,
- Incertidumbre con respecto a la ubicación de la falla del tubo,
- Demora en la entrega de resultados,
- Alto riesgo para el personal que realiza las pruebas.

La automatización consiste en colocar los sensores con que se realiza la inspección en un robot industrial, cuyo control y programación de su movimiento es desde la computadora, y tiene la capacidad de desplazarse sobre la pared de tubos metálicos para posicionar automáticamente los sensores en los puntos discretos a inspeccionar (la distancia entre los puntos y el número de puntos a inspeccionar dependerá del inspector).

# **1.3 Objetivo general**

Integración de hardware y desarrollo de software en LabVIEW para el control de movimiento de un robot que realizará la inspección de paredes de tubos de agua de generadores de vapor.

# **1.4 Objetivos específicos**

- Configurar el controlador PCI-7356 con respecto al tipo de motor y dispositivos de retroalimentación a emplear.
- Configurar el driver MID-7604 para motores a pasos.
- Conectar los motores al driver que proporciona la potencia requerida por éstos, así como la conexión de dispositivos que proporcionen datos de retroalimentación al controlador.
- Desarrollar un programa en LabVIEW con la capacidad de controlar el avance y retroceso de los motores tanto de forma manual como automática y que indique la posición en la cual se encuentra el robot.

# **1.5 Área de desarrollo del proyecto**

El desarrollo del proyecto se llevó a cabo en el laboratorio de la Gerencia de Materiales y procesos Químicos, perteneciente al Instituto de Investigaciones Eléctricas (IIE), ubicado en la Calle Reforma 113, Col. Palmira Cuernavaca, Morelos, México.

La Gerencia de Materiales y Procesos Químicos cuenta con la capacidad técnica para realizar proyectos tecnológicos y servicios especializados relacionados con la aplicación, diagnóstico y control, tanto de la degradación de materiales poliméricos como metálicos expuestos a diferentes condiciones de proceso. Asimismo, orienta sus esfuerzos al tratamiento de aguas y control de emisión de gases producto de la combustión de combustibles fósiles.

*Misión:* Aportar tecnología al sector energético mediante investigación y desarrollo tecnológico en el área de materiales y procesos químicos que le permitan incrementar la calidad y confiabilidad de sus procesos y productos.

*Visión:* Mantener un liderazgo técnico que permita la innovación tecnológica en el uso de materiales en la industria, así como en los procesos químicos.

A continuación se ilustra el organigrama institucional del IIE

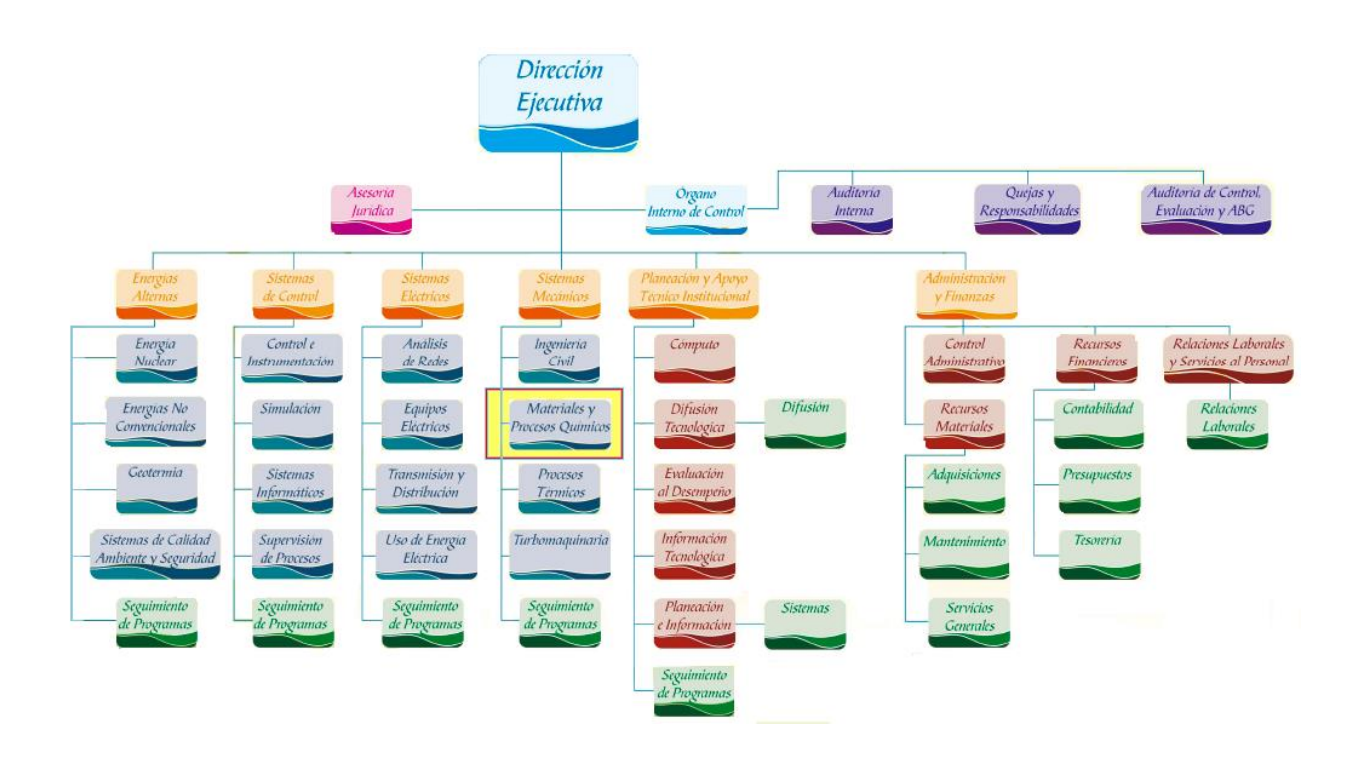

# **1.6 Planteamiento del problema**

La evaluación de la vida residual de los tubos de generadores de vapor, es un procedimiento que se realiza de manera manual y puntual, debido a ello se tienen grandes desventajas entre las cuales se pueden mencionar: demora en entrega de resultados, alto riesgo para el personal encargado de realizar la inspección, alta incertidumbre en los resultados (debido al poco número de muestras obtenidas por tubo) y no se tiene un antecedente de la ubicación precisa del sector del tubo inspeccionado al ser seleccionado de forma arbitraria.

Los problemática anteriormente mencionada se pretenden resolver al integrar al método de evaluación de la vida residual de los tubos de generadores de vapor, un robot industrial que contenga los sensores para realizar la evaluación, y que el control de su desplazamiento sobre los tubos sea controlado y programado desde la computadora para que se realice la inspección de forma automática y evitar la obtención de muestras de forma arbitraria.

# **1.7 Alcances y limitaciones**

#### a) Alcances

El presente proyecto solo tomará en cuenta el control de movimiento por medio de la computadora del avance y retroceso tanto de forma manual como automática del cuerpo del robot, así como el control de la velocidad, aceleración y desaceleración del mismo, también que la exactitud a la cual se podrá posicionar el robot será de 0.5 cm.

#### b) Limitaciones

La principal limitante para realización de este proyecto consiste en que las pruebas no pudieron ser hechas directamente sobre el diseño del robot industrial, debido a que esta teniendo todavía modificaciones y ajustes de índole mecánico, las cuales afectaran los resultados del control de movimiento diseñado y necesitará ser reajustadas las variables consideradas.

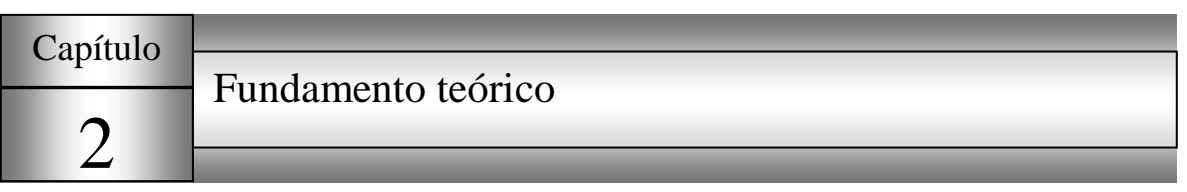

# **2.1 Componentes de un sistema de control de movimiento**

En todo sistema de control, el objetivo es mantener la variable a controlar dentro de ciertos límites permisibles por el sistema, en control de movimiento la variable a controlar es comúnmente la posición.

El objetivo es que el motor realice el movimiento programado con precisión, controlando su posición, velocidad y aceleración.

La **Figura 2.1** muestra un esquema típico de un sistema de control de movimiento.

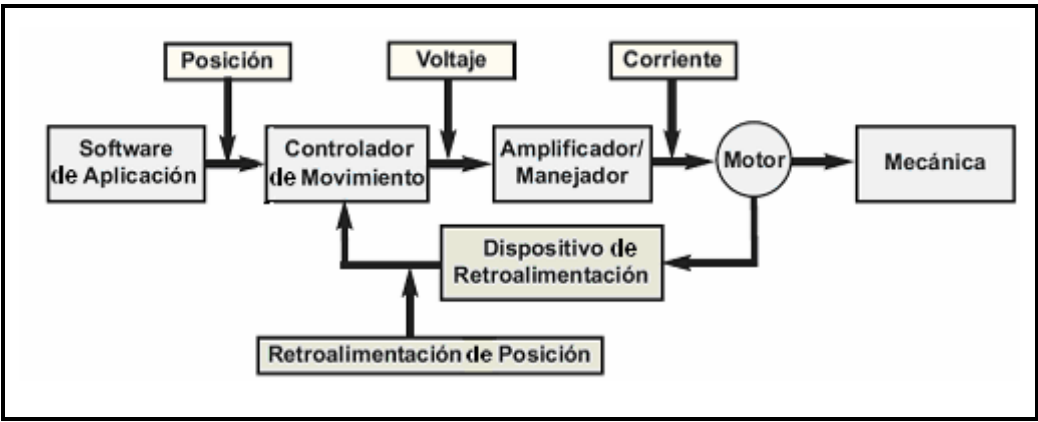

**Figura 2.1** Esquema típico de control de movimiento.

Descripción a grandes rasgos de los elementos:

SOFTWARE DE APLICACIÓN: Se emplea para enviar la posición establecida por el usuario y perfiles del control de movimiento.

CONTROLADOR DE MOVIMIENTO: Actúa como el cerebro del sistema porque toma las órdenes establecida por el usuario y crea las trayectorias que los motores van a seguir.

AMPLIFICADOR: Toma los comandos procedentes del controlador y proporcionan la corriente requerida para que los motores puedan girar.

MOTOR: Convierte la energía eléctrica en energía mecánica y produce el torque requerido para moverse a la posición asignada.

ELEMENTOS MECÁNICOS: Los motores se diseñan para proveer el torque de algunos mecanismos. Estos incluyen reglas lineales, brazos robóticos y actuadores especiales.

DISPOSITIVO DE RETROALIMENTACIÓN: Es usualmente un encoder de cuadratura, el cual se encarga de sensar la posición del motor y reportar los resultados al controlador, cerrando así el lazo de retroalimentación.

# **2.2 Controlador de movimiento PCI-7356**

#### 2.2.1 Descripción

El controlador de movimientos PCI-7356 es un dispositivo para control de motores de pasos y servomotores que se comunica a través del puerto PCI de la computadora. Este dispositivo tiene la capacidad para controlar el movimiento de 6 ejes de forma independiente.

Los servos que pueden controlar son servomotores de DC con escobillas o sin escobillas, servos hidráulicos y otros más. Los ejes de los servos siempre operan en lazo cerrado estos ejes usan encoders de cuadratura o entradas analógicas para retroalimentación de posición y velocidad y provee salidas analógicas de acuerdo a los rangos industriales  $\pm$  10V.

El control de ejes para motores a pasos puede ser en modo lazo abierto o lazo cerrado, estos usan encoders de cuadratura o entradas analógicas para retroalimentación de posición (solo en modo lazo cerrado) y provee al controlador comandos de salidas digitales para control del giro en sentido o contrasentido de las manecillas del reloj.

#### 2.2.2 Propósito del controlador

Se encarga de realizar el control de posición. El control de esta variable lo realiza por medio de un algoritmo de control PID (con algunos filtros adicionales), el cuál debe ser sintonizado para el tipo de aplicación particular, con el fin de mantener en todo momento el error de posición lo más cercano a cero posible.

Con base en los requerimientos del programa de aplicación, el controlador corrige el error de posición en cada periodo de actualización, modificando la señal de comando enviada al driver, al reaccionar el motor a ese cambio, modificará la señal de retroalimentación o posición real, la cuál será recibida por el controlador y que servirá para calcular nuevamente el error en el siguiente periodo de actualización y corregirlo nuevamente.

Este periodo de actualización es muy importante, así como cada uno de los elementos del sistema para lograr la precisión deseada.

#### 2.2.3 Entradas/Salidas del Controlador

El NI PCI-7356 contiene las E/S de movimientos necesarios para controlar los ejes de los servomotores entre las cuales destacan las siguientes carácterísticas:

- Comando analógico del motor,
- Entradas de retroalimentación para encoder (6 canales), cada canal consiste de fase A, fase B e Index (Las entradas de encoder provee la retroalimentación de la velocidad y posición),
- Salidas de breakpoint (posición de comparación),
- Entradas de Trigger (posición de captura),
- Canales de entrada A/D de 16-bit para retroalimentación analógica o entradas analógicas de propósito general,
- Entradas para Sensores de Efecto Hall,
- Canales de entrada D/A.

*Las especificaciones técnicas del controlador PCI-7356 y descripción de los pines del Controlador se mencionan en el Anexo A*

#### **2.3 Driver para motores a pasos MID-7604**

#### 2.3.1 Descripción

El driver MID-7604 es un amplificador de potencia que proporciona la potencia necesaria a 4 motores de pasos simultáneamente y que sirve de interfaz para el controlador de movimiento de 4 ejes a pasos.

En el MID-7604 cada eje puede configurarse de manera individual a través de interruptores, los factores a configurarse son:

- Pico de corriente de salida,
- Rango de micropasos,
- Reducción de corriente (cuando esta opción está activada la corriente decrementa por los menos 50% cuando no ha ocurrido un paso por aproximadamente 500ms).

#### 2.3.2 Propósito del driver

El Amplificador o driver del motor es una parte del sistema que toma los comandos del controlador de movimientos en la forma de señales de voltaje analógicas con baja corriente y las convierte en señales de alta corriente para mover el motor. Los driver de motor vienen en muchas diversas maneras y se ajustan al tipo específico de motor que deben mover. Por ejemplo, un driver de motor paso a paso conecta motores paso a paso, no servomotores. Además de ajustarse a la tecnología del motor, el driver también debe proporcionar la corriente de pico, la corriente continua y el voltaje correctos para mover el motor.

Si el Driver provee demasiada corriente, se corre el riesgo de dañar el motor, si el mismo provee muy poca corriente, el motor no alcanzará su máximo de torque y si el voltaje es muy bajo, el motor no podrá girar a su máxima velocidad.

#### 2.3.3 Entradas/salidas del driver

- 4 terminales de entrada para encoder,
- 4 terminales para conexionado de motores a pasos,
- 4 entradas analógicas,
- 4 entradas Trigger,
- 4 salidas analógicas,
- 4 salidas de breakpoint,
- terminales de interruptor de límite.

# **2.4 Motor a pasos**

#### 2.4.1 Descripción

Un motor paso a paso es aquel que gira un determinado ángulo (paso) cuando se aplican entre los extremos de sus bobinas las tensiones adecuadas. Este tipo de motores gira sólo un paso al aplicar en los extremos de sus bobinas las tensiones fijas adecuadas. El sentido de giro depende de la secuencia de activación de las bobinas que forman el estator del motor. La velocidad de giro depende en este caso de la frecuencia de conmutación de las tensiones en los extremos de dichas bobinas.

Se define el ángulo de paso como el ángulo que describe el eje del motor (rotor) al aplicarle un impulso. Puede variar de 1º a 90 º según el motor. En general, los motores paso a paso presentan las siguientes ventajas:

- Insensibilidad a vibraciones y a variaciones de tensión y de temperatura.
- Movimientos muy precisos.
- Frecuencia de trabajo variable.
- 2.4.2 Diagrama de conexionado de las bobinas del motor a pasos PK264-01A de 1.8º

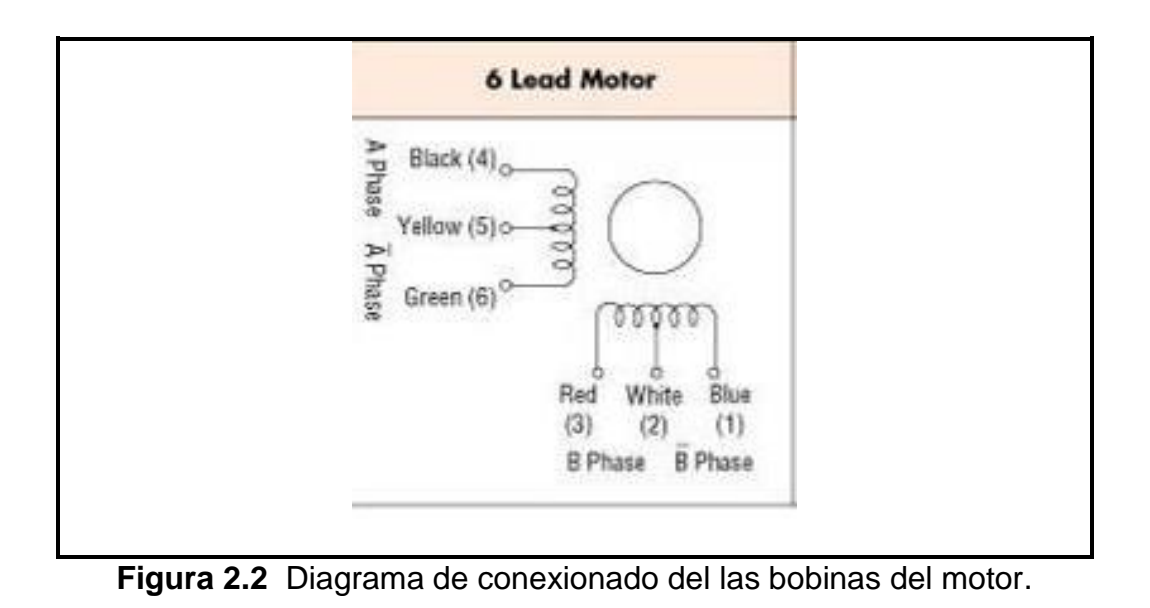

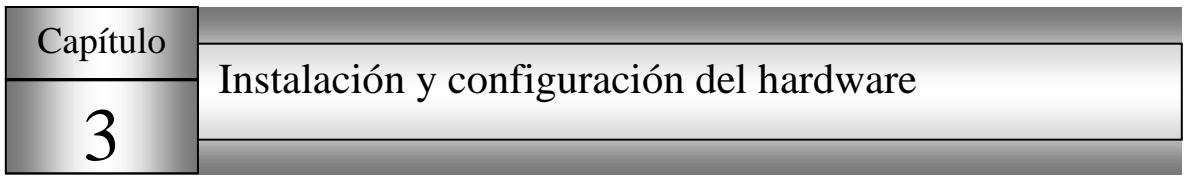

# **3.1 Variables a controlar en el sistema de control de movimiento**

#### *Velocidad*

Se controla la velocidad en cualquier momento sin necesidad de detener el giro de los ejes (tiempo real), además de que el control sea independiente en cada motor.

#### *Aceleración y desaceleración*

Controlar la aceleración al inicio del movimiento de los motores para que el arranque sea lo mas amortiguado posible y evitar el sobrepaso al arranque del motor, de igual forma controlar la desaceleración para controlar el paro del movimiento de los motores. También es necesario el control de estas variables de forma independiente en cada motor para reposicionar el robot con respecto a su inclinación horizontal. La gráfica de tiempo VS velocidad de los tipos de perfiles de movimientos empleados (Trapezoidal y S-curve) que regulan la aceleración y desaceleración se ilustran en la **Figura 3.1.**

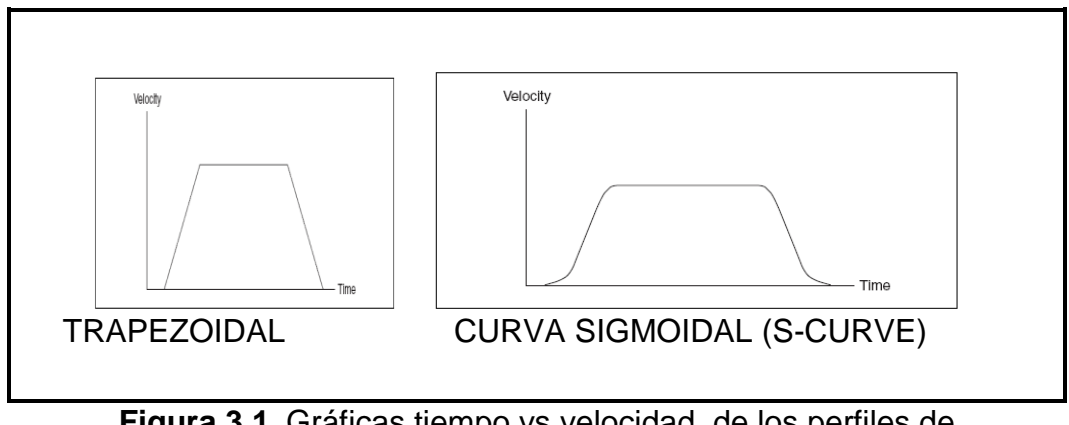

**Figura 3.1** Gráficas tiempo vs velocidad de los perfiles de movimiento Trapezoidal y Curva sigmoidal (S-curve).

#### *Posición*

Controlar el avance y retroceso del robot y su ubicación con respecto al punto de referencia (suelo); así como la posición en la que se encuentra el giro de los servomotores a través del encoder.

#### *Torque*

Autoajustar el torque del movimiento de los motores debido a que el avance del robot se presenta a una inclinación de 90° y su peso variará respecto a la altura a la que se encuentre, por tal motivo su torque tendrá que ser cambiado a manera que sea requerido.

# **3.2 Diagrama esquemático del sistema de control de movimiento**

El sistema de control de movimiento está integrado por los siguientes módulos:

- Computadora
- Controlador de movimientos PCI-7356,
- Drive para motores a pasos MID-7604,
- 4 Motores a pasos de 1.8° Nema 17,
- Encoger,
- Sensor de distancia láser.

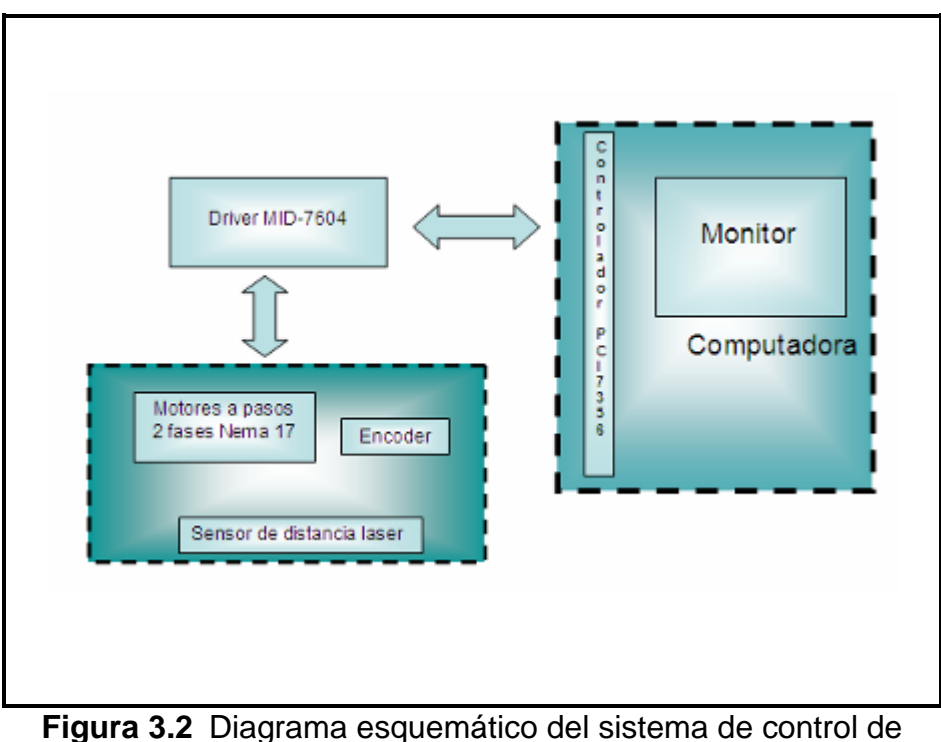

movimiento.

Los elementos que se cuentan para integrar el sistema de control de movimiento se ilustra en la **Figura 3.3**.

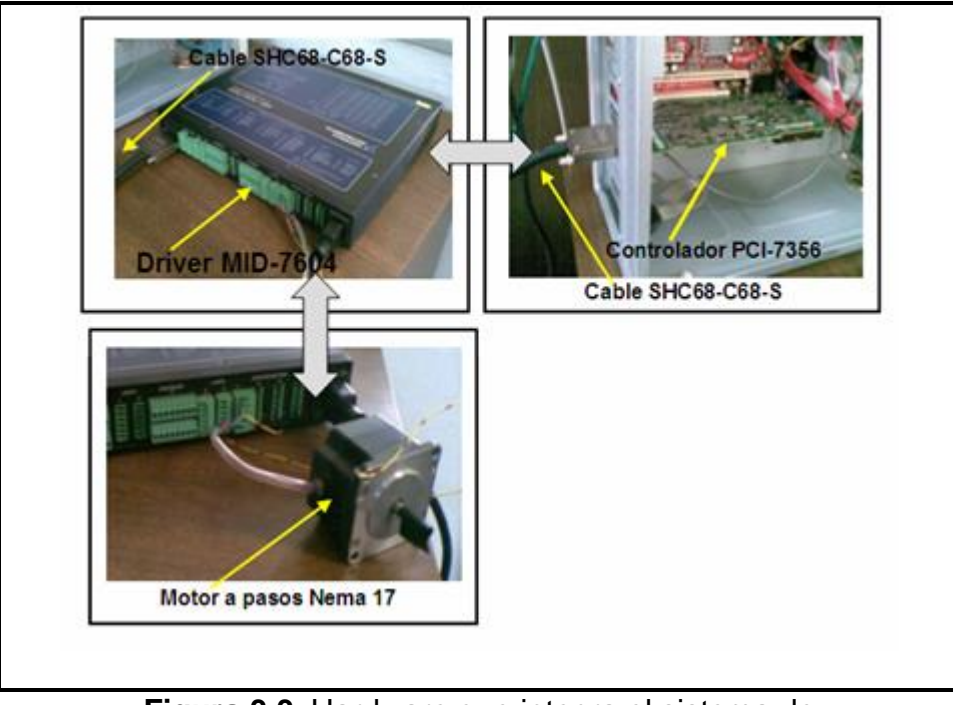

**Figura 3.3** Hardware que integra el sistema de control de movimiento.

# **3.3 Procedimiento de instalación del controlador de movimiento PCI-7356 a la computadora**

3.3.1 Requerimientos básicos para instalar el controlador de movimiento

Antes de Instalar el PCI-7356 se necesita contar con los requerimientos básicos que a continuación se enlistan:

- NI-Motion Driver software.
- LabVIEW (Profesional).
- NI Motion Assistant .
- Measurement & Automation Explorer (MAX).
- Computadora con las siguientes características:

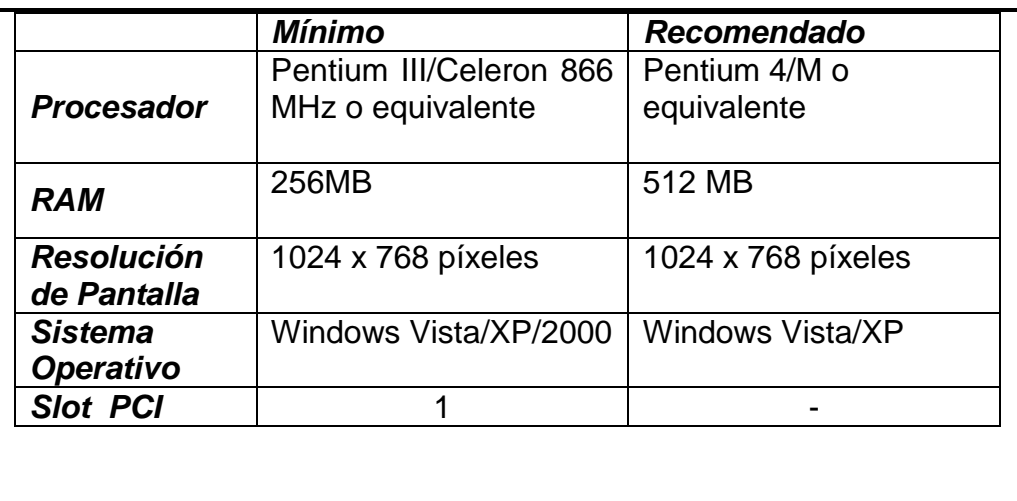

**Tabla 3.1** Requerimientos básicos para la instalación del controlador PCI-7356.

#### 3.3.2 Instalación del NI Motion Driver y Controlador en slot PCI

Antes de conectar el controlador PCI-7356 al slot PCI de la computadora hay que instalar el NI Motion Driver, como se describe a continuación:

- 1. Insertar el CD del NI Motion Driver a la lectora de CD de la computadora.
- 2. Esperar a que el disco corra automáticamente, si no es así explora el disco y abre el archivo autorun.exe dándole doble clic.
- 3. Seguir las instrucciones en pantalla.

Una vez instalado NI Motion Driver realiza los siguientes pasos para conectar el controlador al slot PCI

- 1. Apagar la computadora y desenergízarla.
- 2. Abrir el gabinete o chasis de la computadora para acceder al slot PCI disponible.
- 3. Descargarse electrostáticamente para evitar daños a componentes susceptibles a descargas electrostáticas.
- 4. Escoger un slot PCI +3.3V o +5V disponible y remover de la parte posterior de la computadora la cubierta metálica de protección.
- 5. Tomar el controlador y colocarlo sin forzarlo en slot PCI asegurándose que coincida perfectamente con las ranuras.
- 6. Asegurarse de atornillar el controlador al chasis de la computadora.
- 7. Energizar la computadora y encenderla.

#### 3.3.3 Carga del firmware al controlador PCI-7356

El firmware es un bloque de instrucciones de programa que establece la lógica de más bajo nivel que controla los circuitos electrónicos del controlador, la función del firmware es la de intermediario de las órdenes externas que recibe el controlador y su electrónica.

Teniendo inicializado el sistema operativo Windows, se procede a cargar el Firmware al controlador como se indica en los siguientes pasos:

1. Seleccionar el icono de MAX en el escritorio, o seleccionar :

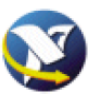

#### *Inicio>> Todos los programas>> National Instruments>> Measurement & Automation para abrir MAX.*

- 2. Expandir Devices and Interfaces y después expandir NI Motion Devices.
- 3. Seleccionar el controlador de movimiento del que se desee descargar el Firmware, este controlador si no se ha actualizado su Firmware aparecerá con el siguiente icono:

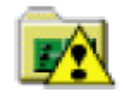

- 4. Dar clic sobre Firmware que es una pestaña situada en la parte inferior de la ventana, que nos permite ver el estado del Firmware.
- 5. Después dar clic en el botón situada en la parte superior de la ventana para actualizar todos los Firmware del dispositivo.

Terminado este último paso, Nuestro dispositivo ya esta instalado y listo para ser configurado.

# **3.4 Configuración del controlador de movimiento PCI-7356 por medio de software**

En esta etapa, una vez que el controlador ya es reconocido por el MAX, que es un Interfaz grafica de usuario para configurar el Hardware de National Instrument, ya podemos configurar cada uno de nuestros ejes dependiendo del tipo y características de nuestros motores, entre otros factores que intervienen en el control de movimiento de los motores.

Pasos para configurar los ejes del controlador de movimiento PCI-7356

1. Clic al icono de MAX en el escritorio, o seleccionar:

*Inicio>> Todos los programas>> National Instruments>> Measurement & Automation para abrir MAX.*

2. Expandir Devices and Interfaces y después expandir **NI Motion Devices**.

- 3. Seleccionar el dispositivo que se desee configurar, para nuestro caso es el **PCI-7350(1)**.
- 4. Seleccionar el eje que se desea configurar **Axis 1** para que se despliegue las opciones a configurar como se ilustra en la **Figura 3.4**.

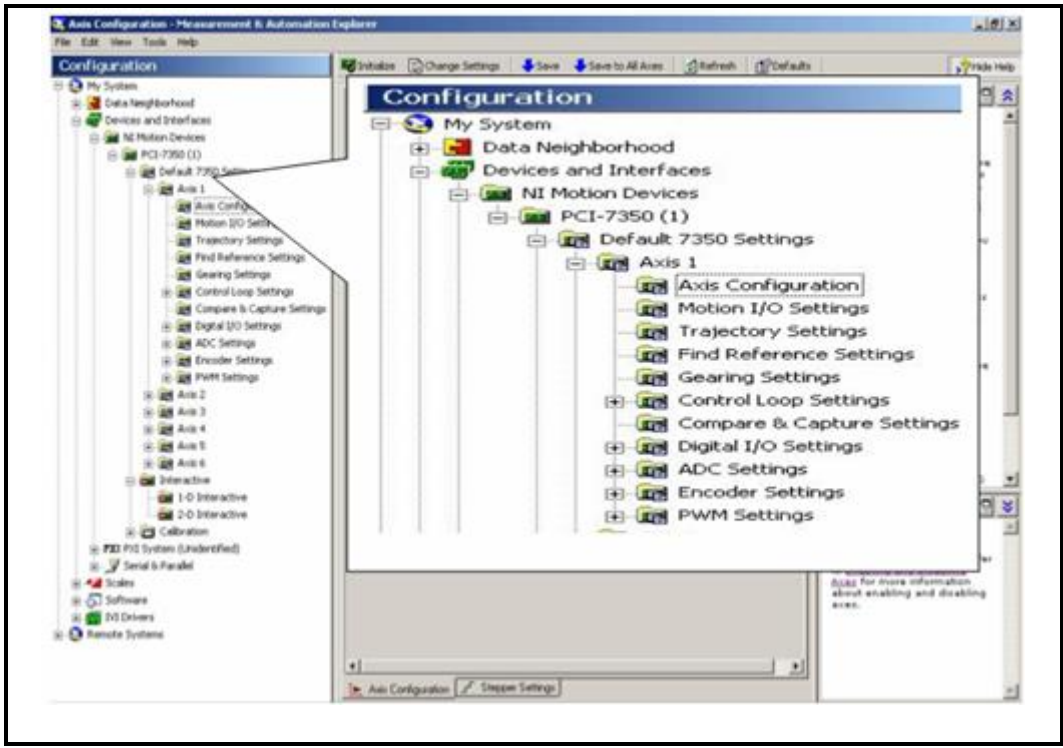

**Figura 3.4** Pantalla del Measurement & Automation Explorer (Configuración de ejes del PCI-7356).

5. Posteriormente seleccionamos **Axis Configuration,** el cual nos permite configurar el tipo de motor a emplear, su dispositivo de retroalimentación y si se desea habilitarse para su uso.

Los parámetros seleccionados son:

Type: Stepper Enabled: Enabled Feedback: Encoder

6. Seleccionar la pestaña **Stepper Settings** que se encuentra en la parte inferior para acceder a otro menú y poder especificar la configuración de los pasos del motor como se ilustra en la **Figura 3.5**.

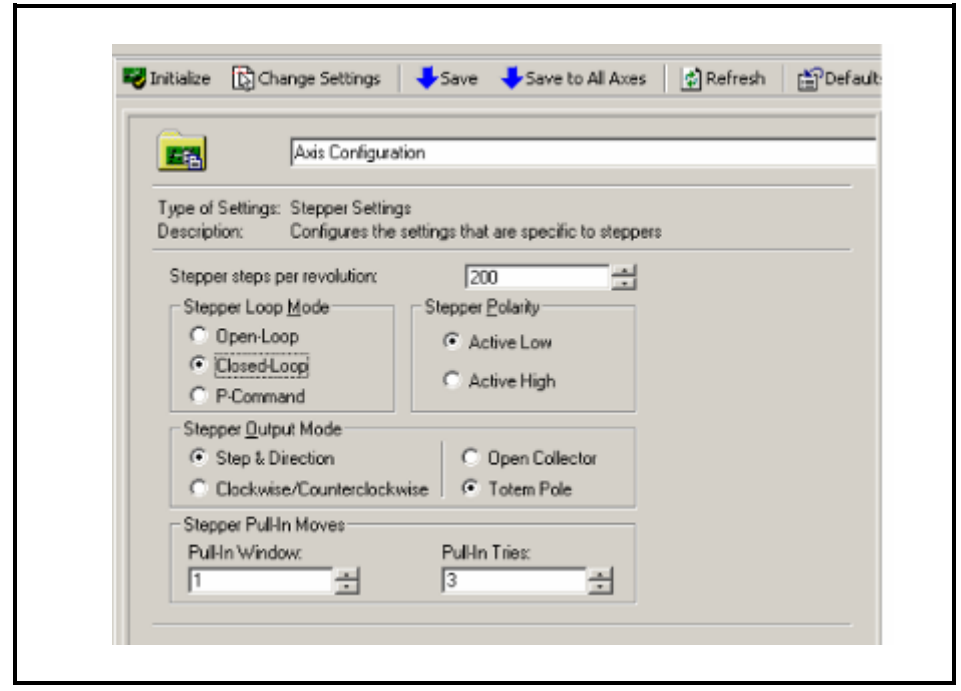

**Figura 3.5** Vista del menú principal de la pestaña Stepper Setting.

7. Una vez configurados estos parámetros, salir de **Axis Configuration** y dar clic a **Trayectory Settings,** para configurar la trayectoria de los movimientos como se ilustra en la **Figura 3.6**.

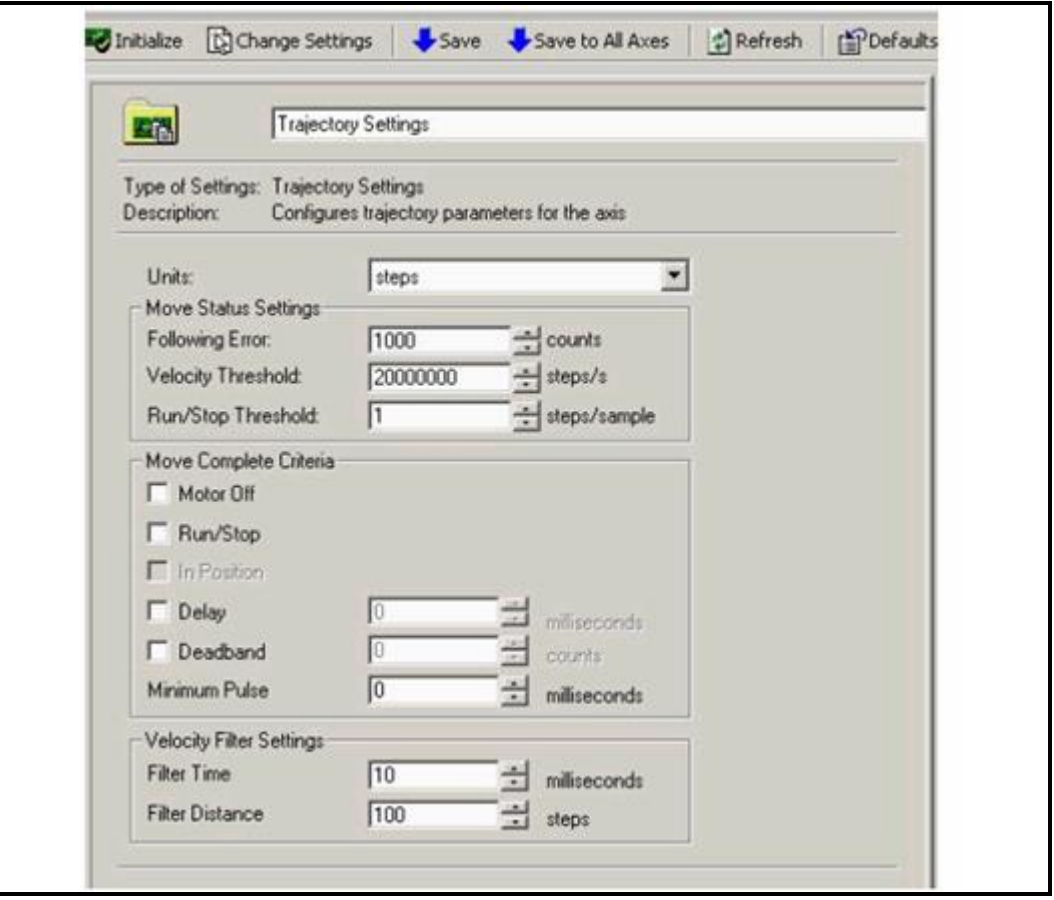

**Figura 3.6** Vista principal del menú Trajectory Setting.

8. Terminado lo anterior damos clic sobre **ADC-settings** y posteriormente seleccionamos **ADC Channel 1**, para acceder al menú que nos permita habilitar y configurar el rango de voltaje del canal 1 de nuestro controlador como se indica en la **Figura 3.7**.

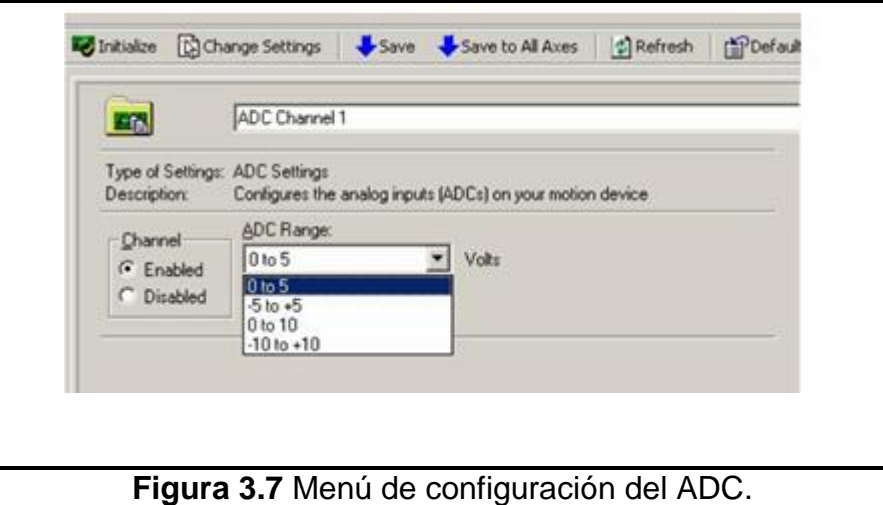

*Página No.* 29

9. Por último damos clic sobre Encoder Settings y luego seleccionamos Encoder 1, para configurarlo de acuerdo a las especificaciones del encoder a utilizar.

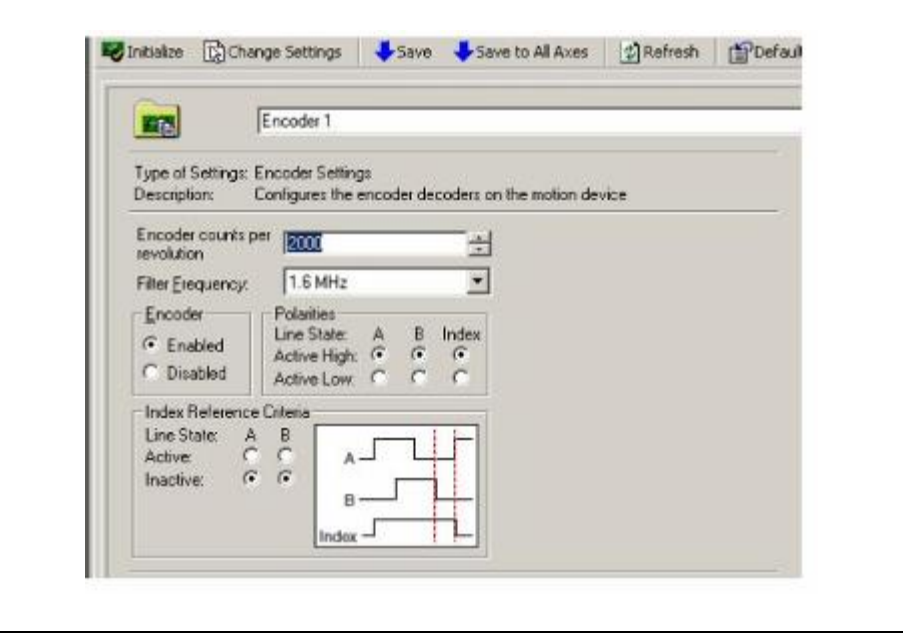

**Figura 3.8** Menú de configuración del Encoder.

- 10.Algunos parámetros que no fueron configurados a través del MAX, es debido a que no se utilizarán o que serán modificados a través del programa del control, como pueden ser las variables como velocidad, Aceleración, desaceleración, entre otros.
- 11.Los pasos anteriormente citados se repetirían de igual forma para el resto de los motores.

#### **3.5 Descripción del panel frontal del controlador PCI-7356**

El controlador tiene 2 conectores de E/S de 68 pines que provee todas las señales de control de movimiento en lazo cerrado de los ejes, incluyendo retroalimentación de encoders, limit and home input, breakpoint outputs, Trigger y E/S analógicas, además de poseer otros 2 conectores para E/S de tipo digital, véase **Figura 3.9**.

*Para mayor especificación de los pines de los conectores ver Anexo A*

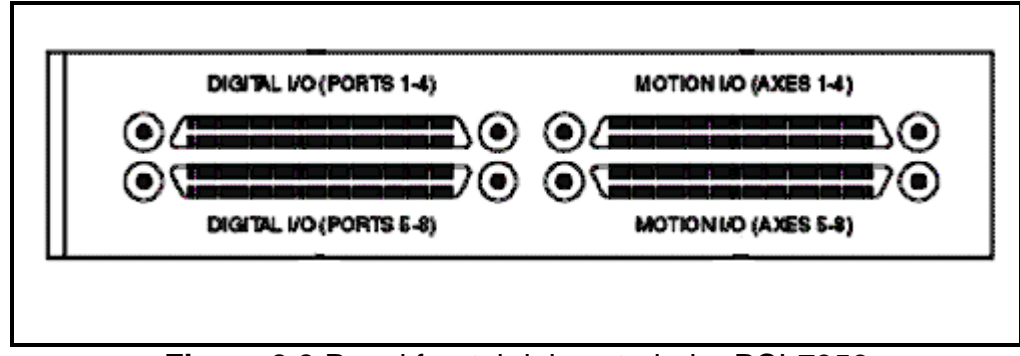

**Figura 3.9** Panel frontal del controlador PCI-7356

# **3.6 Conexionado y configuración del driver MID-7604**

#### 3.6.1 Descripción del panel frontal del driver

En la parte frontal se encuentra localizados los switch de configuración de los ejes de los motores, así como los indicadores del estado de funcionamiento de las salidas y entradas del Driver como se indica en la **Figura 3.10**.

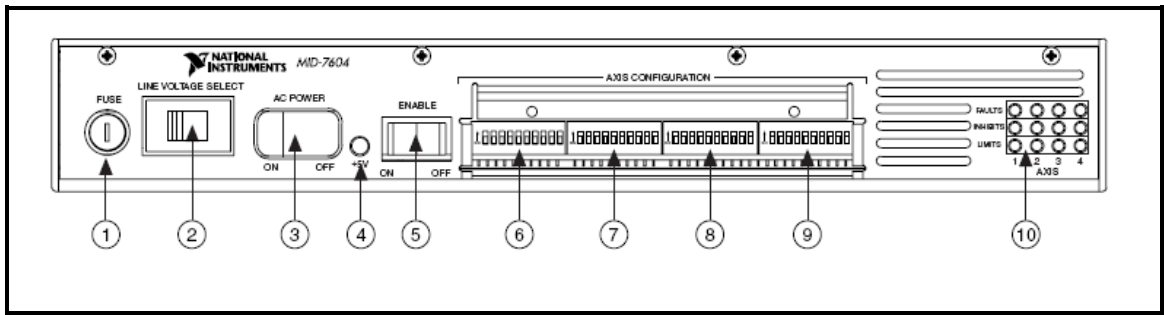

**Figura 3.10** Panel frontal del driver MID-7604.

- 1. Fusible
- 2. Selector de voltaje de línea de CA
- 3. Interruptor de encendido
- 4. Led indicador de voltaje
- 5. Interruptor que habilita el Driver

#### *Configuración de los ejes de los motores*

- 6. eje 1
- 7. eje 2
- 8. eje 3
- 9. eje 4
- 10.Arreglo de led que indican el estado del funcionamiento del Driver.

# 3.6.2 Descripción del panel posterior del driver

En la parte posterior del MID se encuentran localizados los bloques de conexión como se ilustra en la **Figura 3.11**.

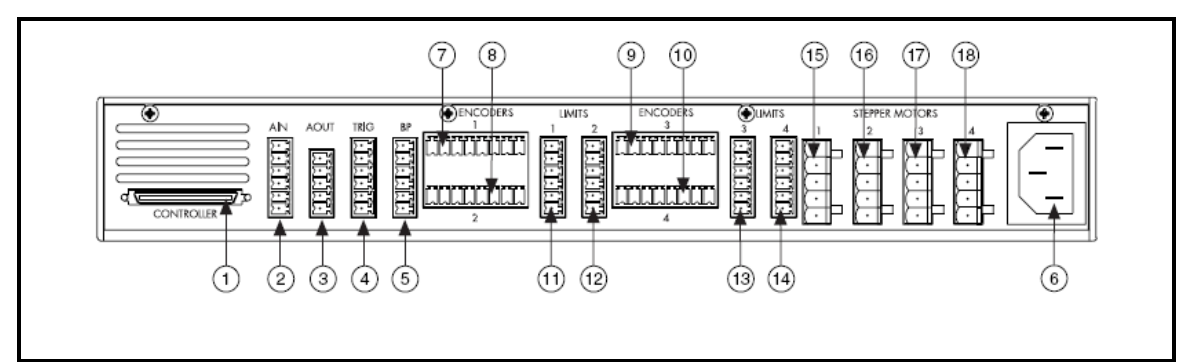

**Figura 3.11** Panel posterior del driver MID-7604.

- 1. Conexión del controlador de movimiento
- 2. Conector de entradas analógicas
- 3. Conector de salidas analógicas
- 4. Conector del Trigger
- 5. Conector Breakpoint
- 6. Conexión de AC

*Conector de encoder*

- 7. eje 1
- 8. eje 2
- 9. eje 3
- 10.eje 4

*Conector de límites*

- 11.eje 1
- 12.eje 2
- 13.eje 3
- 14.eje 4

Conector de motores

- 15.eje 1
- 16.eje 2
- 17.eje 3
- 18.eje 4

# 3.6.3 Configuración de los ejes del Driver

El MID-7604 cuenta con 10 interruptores por eje, para configurar diferentes aspectos tales como:

- Configuración del rango de los micropasos
- Pico de corriente de salida
- Reducción de corriente por cada eje.
- Inhibición de los ejes de salida

La selección de los micropasos se realiza como se ilustra en la **Tabla 3.2**.

| <b>Binary Selections</b> |                 | <b>Decimal Selections</b> |                         |
|--------------------------|-----------------|---------------------------|-------------------------|
| Switch                   | Microsteps/Step | Switch                    | Microsteps/Step         |
|                          | 2 (half step)   |                           | 5                       |
|                          | 4               | 070                       | 10<br>(factory default) |
|                          | 8               | 178                       | 25                      |
| 678                      | 16              | 6761                      | 50                      |
|                          | 32              | 8789                      | 125                     |
|                          | 64              | 676                       | 250                     |
|                          | 128             |                           | Do not use              |
|                          | 256             |                           | Do not use              |

**Tabla 3.2** Configuración de micropasos.

Para nuestro caso particular, utilizaremos la configuración por default.

La configuración del pico de corriente de salida se realiza de acuerdo a las posiciones indicadas en la **Tabla 3.3**.

| Switch | Peak Output (A)           | Switch  | Peak Output (A) |  |
|--------|---------------------------|---------|-----------------|--|
| 123    | 1.40                      | 23      | 0.35            |  |
| 123    | 1.20                      |         | 0.30            |  |
|        | 1.00                      |         | 0.28            |  |
| 123    | 0.85                      | 123     | 0.27            |  |
|        | 0.70                      |         | 0.25            |  |
| 1 2 3  | 0.60                      |         | 0.24            |  |
| 1234   | 0.55                      | 1 2 3 4 | 0.23            |  |
| 123    | 0.50<br>(factory default) |         | 0.20            |  |

**Tabla 3.3** Configuración de los picos de corriente de salida.

Para nuestro tipo de motores con que disponemos elegiremos el pico de corriente de 1A.

Configuración de la opción de reducción del pico de corriente.

Habilitando esta opción la corriente decrementa un 50% cuando en el transcurso de 500ms no haya ocurrido un paso, las pociones disponibles a configurar se ilustra en la **Tabla 3.4**.

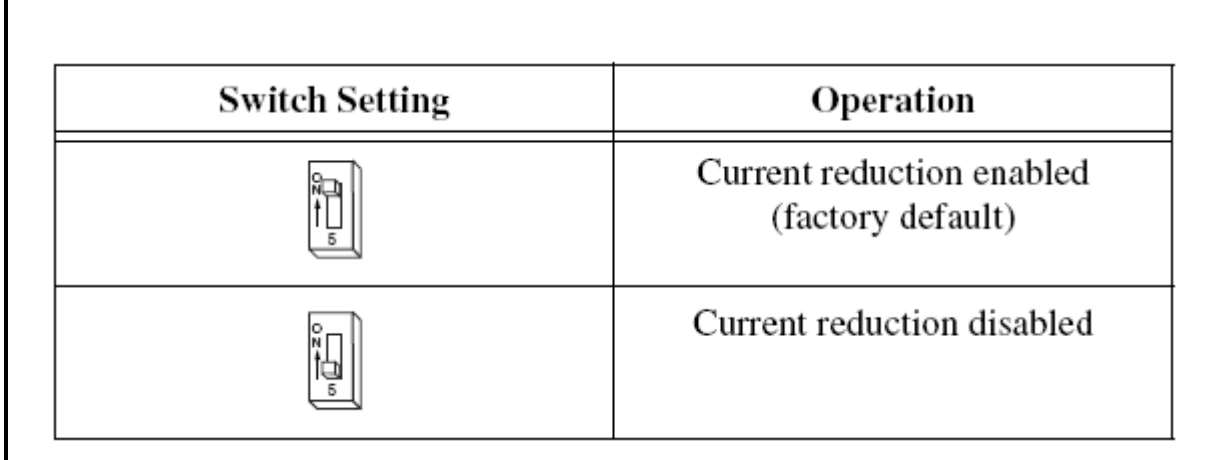

**Tabla 3.4** Configuración del reductor de pico de corriente.

Configuración de la opción inhibir ejes, las posiciones posibles se ilustran en la **Tabla 3.5**.

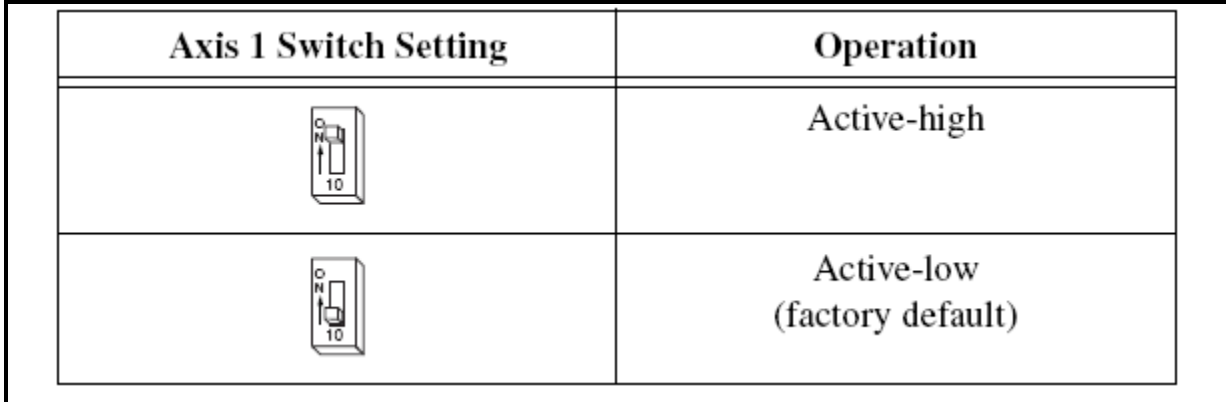

**Tabla 3.5** Inhibición de los ejes.

# 3.6.4 Conexionado de los motores al Driver

Para el sistema de control de movimiento, se dispone de 4 motores a pasos bipolares de de 12V a 1A y con pasos de 1.8°.

*Las especificaciones y diagramas de los motores a pasos se encuentran en Anexo C.*

Cada motor es conectado en la parte posterior del Driver como se ilustra en la **Figura 3.12**.

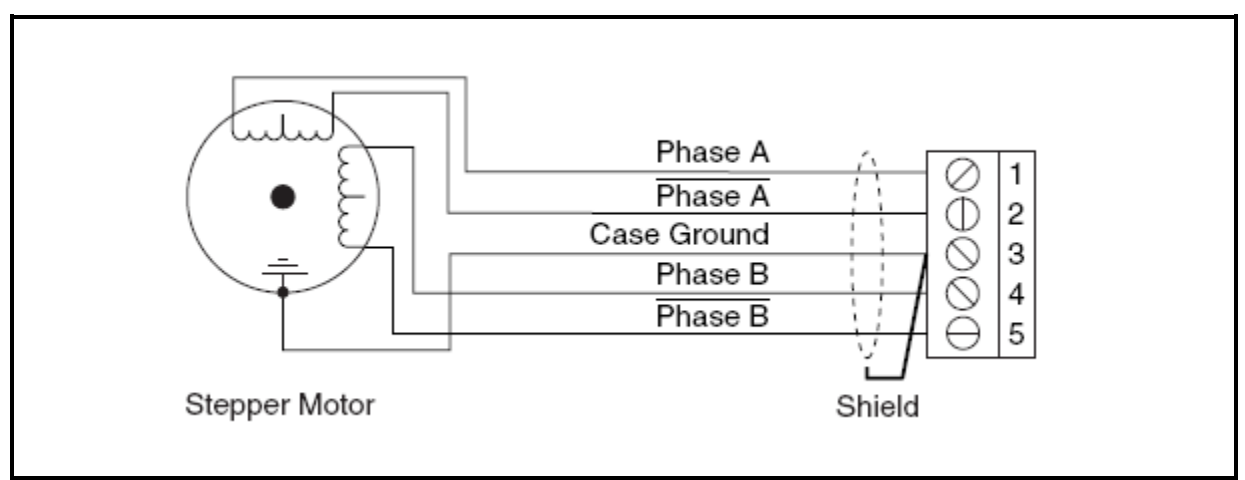

**Figura 3.12** Conexionado del motor a pasos al Driver MID-7604.

Las consideraciones a tomar, son que la suma total de la potencia de los cuatro motores funcionando simultáneamente no rebasen las especificaciones de potencia del driver (80W).

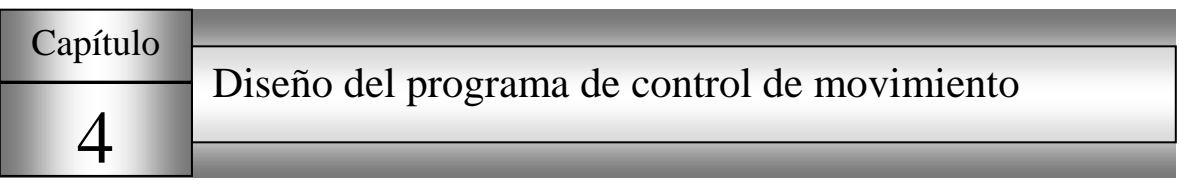

# **4.1 Descripción del software y módulos empleados para el diseño del programa de control de movimiento**

El software empleado para el diseño del programa de control de movimiento es LabVIEW, el cual es una herramienta gráfica de programación, esto significa que los programas no se escriben si no se dibujan. Un programa en labVIEW se divide en Panel Frontal y Diagrama de Bloques.

El Panel Frontal es la interfaz con el usuario, en la cual se definen los controles e indicadores que se muestran en pantalla. El Diagrama de Bloques es el programa propiamente dicho, donde se define su funcionalidad, aquí se colocan iconos que realizan una determinada función y se interconectan. La programación se realiza por medio de terminales de entrada y salida y nodos interconectados por medio de cables que definen el flujo de los datos dentro del programa.

Para realizar el control de movimiento se instaló el software controlador NI-Motion de National Instruments, el cual es un juego de comandos de software de alto nivel para comunicar con controladores de movimiento de NI. Este software incluye una variedad de VIs de LabVIEW.

# **4.2 Descripción y diagrama de flujo del programa**

El diagrama de flujo de las **Figuras 4.1, 4.2 y 4.3** muestra el algoritmo del programa de control de movimiento. A continuación se describen los puntos del proceso de control que realiza el software.

- 1. Iniciar el programa del sistema de control de movimiento
- 2. El programa revisa el estado del controlador, para asegurar que funciona correctamente, verifica que este conectado y configurado correctamente, de no ser así envía mensaje de error y finaliza el programa. Si el hardware esta funcionando configurado correctamente sigue con los demás pasos.
- 3. El programa actualiza los datos del sistema de control de movimiento procedentes del controlador (Posición del sistema)
- 4. Se presenta en pantalla la posición actual del sistema.
- 5. Establece el perfil de movimiento S-Curve, el cual se encarga de suavizar el inicio y fin de giro de los motores.
- 6. Carga los datos introducidos por el usuario, velocidad, aceleración, desaceleración.
- 7. Espera que el usuario elija el modo de control del sistema (Automático/Manual)
- 8. Si escoge el modo manual (Pasos 9-16) en caso contrario (Pasos 17-25)
- 9. Coloca el modo de avance en Posición absoluta
- 10.Espera que el usuario fije la posición a la que desea ir.
- 11.Compara los datos de posición obtenidos del controlador con la posición que desea el usuario, si estos son iguales mantiene el motor en su estado actual y se regresa al paso 9
- 12.Si la posición del controlador es diferente a la fijada por el usuario (posición destino), revisa si la posición actual < a la posición destino.
- 13.Si la posición actual < a la posición destino, opera el motor hacia delante, en caso contrario lo opera en reversa.
- 14.Realiza el mismo procedimiento para los demás motores
- 15.Compara, en caso que no sean iguales se va al paso 10
- 16.Si la posición de los ejes con respecto a la posición destino son iguales revisa si se desea salir, en caso contrario regresa al paso 3.
- 17.Coloca el modo de avance del eje en posición relativa.
- 18.Solicita al usuario los siguientes datos: distancia total a recorrer, intervalo de la distancia de avance y tiempo de retardo entre intervalos.
- 19.Calcula el número de iteraciones que tendrá que realizar el sistema para alcanzar la distancia total.

# Iteraciones = Distancia total/intervalo de avance

- Destino = # Iteraciones\* intervalo de avance
- 20.Lee la posición actual y la compara con la posición destino
- 21.Si la posición del controlador es diferente a la fijada por el usuario (posición destino), revisa si la posición actual < a la posición destino.
- 22.Si la posición actual < a la posición destino, opera el motor hacia delante, en caso contrario lo opera en reversa.
- 23.Realiza el mismo procedimiento para los demás motores
- 24.Compara, en caso que no sean iguales se va al paso 10
- 25.Si la posición de los ejes con respecto a la posición destino son iguales revisa si se desea salir, en caso contrario regresa al paso 3.

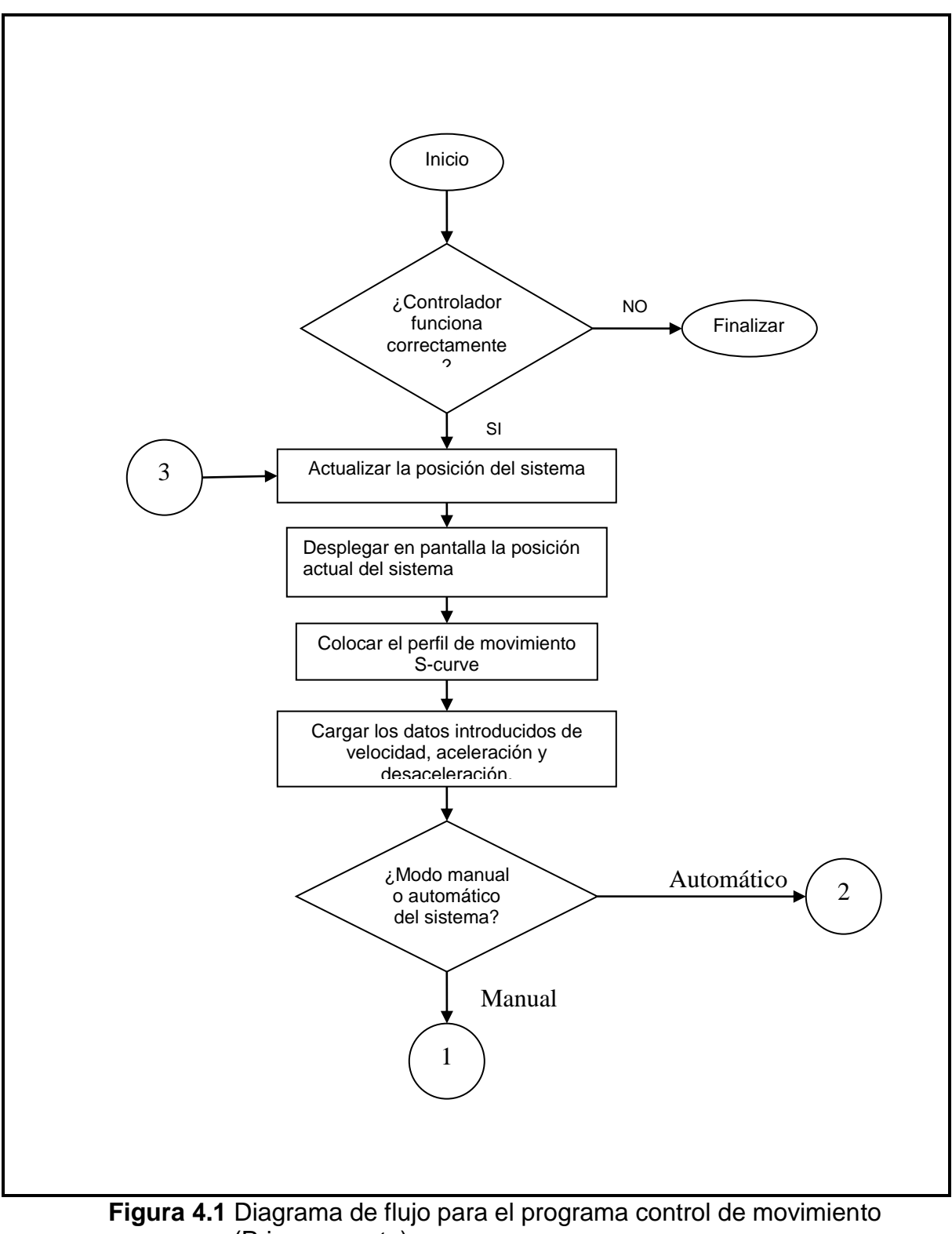

(Primera parte)

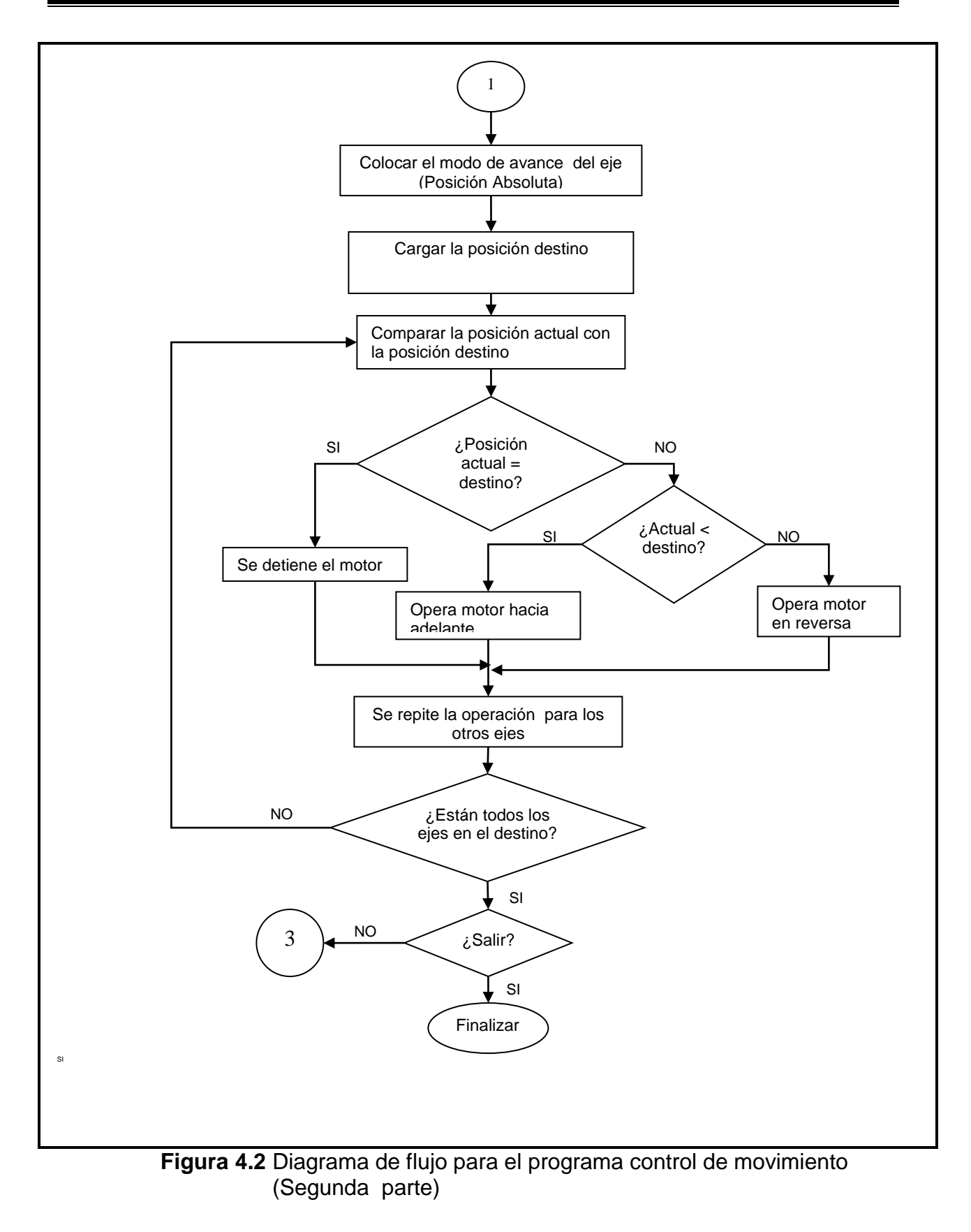

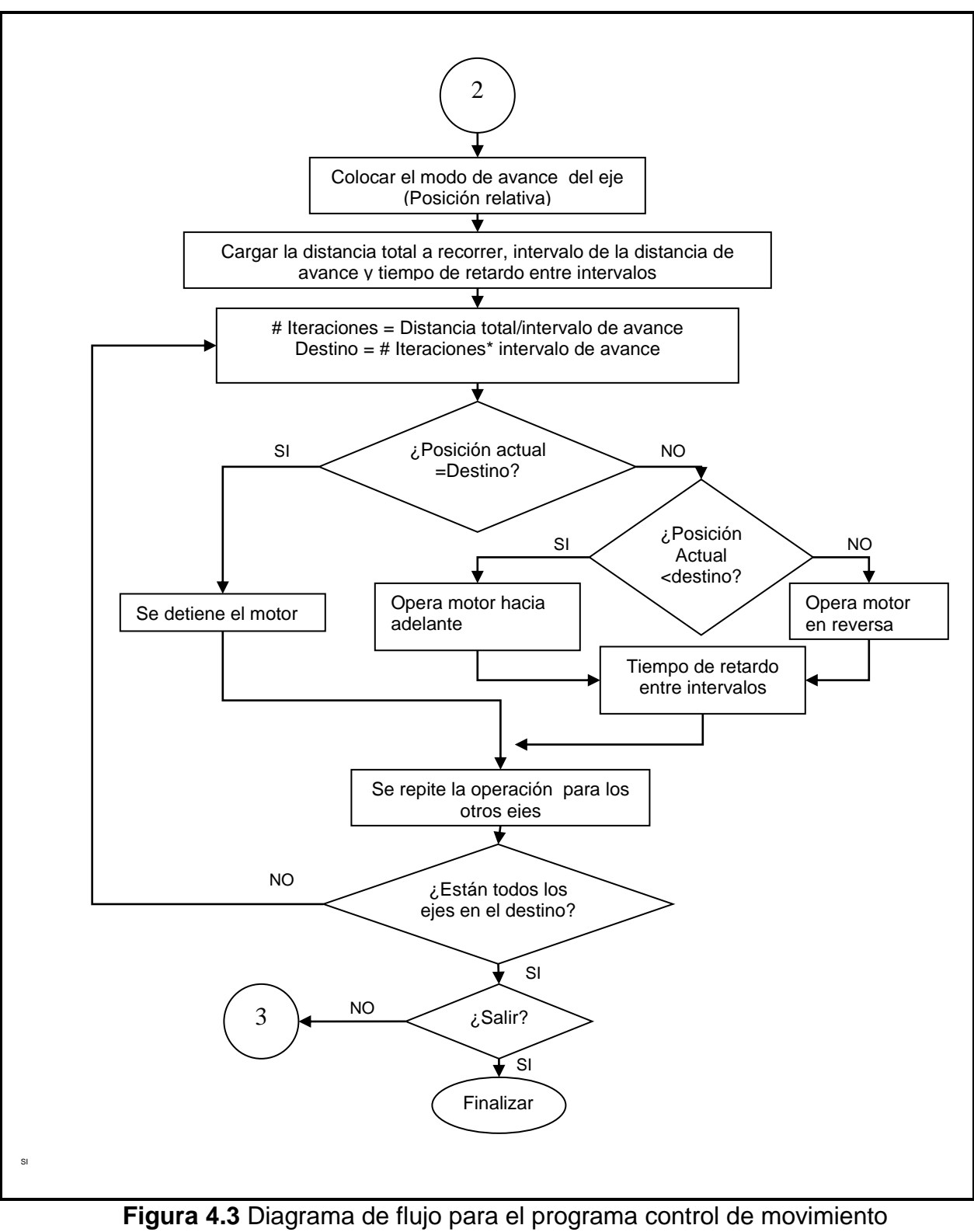

(Tercera parte)

# **4.3 Descripción del menú del programa**

4.3.1 Indicadores y controles del menú principal

Al ejecutar el programa tenemos acceso a menú principal que se muestra en la **Figura 4.4**.

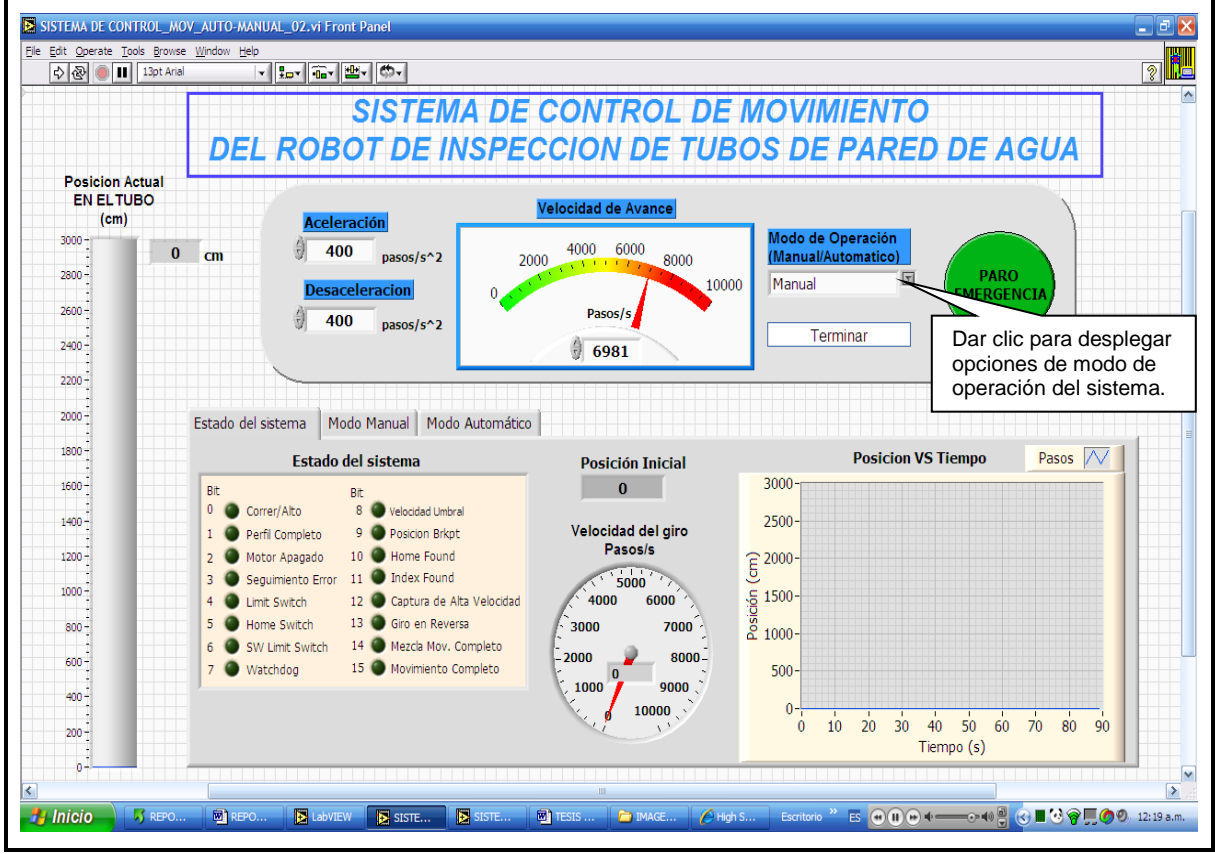

**Figura 4.4** Pantalla del menú principal del programa.

El menú Principal cuenta con los siguientes Controles:

1. Aceleración

(Por medio de este control se puede cambiar la aceleración del inicio del giro del motor)

- 2. Desaceleración (Por medio de este control se puede cambiar la desaceleración al finalizar el giro del motor)
- 3. Velocidad de Avance (Por medio de este control se puede cambiar la velocidad del motor en cualquier momento)
- 4. Modo de operación (Manual/Automático) (Permite seleccionar el modo de operación del sistema de control)
- 5. Paro de emergencia

(Detiene en cualquier momento la ejecución del programa y el funcionamiento del sistema)

6. Terminar (Permite finalizar la ejecución cíclica del programa)

Indicadores del menú principal

- 1. Posición Actual EN EL TUBO (cm). (Indica la posición actual en cm del robot que esta adherido al tubo).
- 2. Estado del sistema. (Lee el estado del eje del controlador).
- 3. Posición Inicial. (Lee la posición Inicial del sistema)
- 4. Velocidad del giro pasos/s. (Indica la velocidad actual a la que esta girando el motor en pasos/s).
- 5. Posición vs Tiempo. (Gráfica la posición del sistema con respecto al tiempo para ver el comportamiento del avance del robot como se muestra en la **Figura 4.5**.)

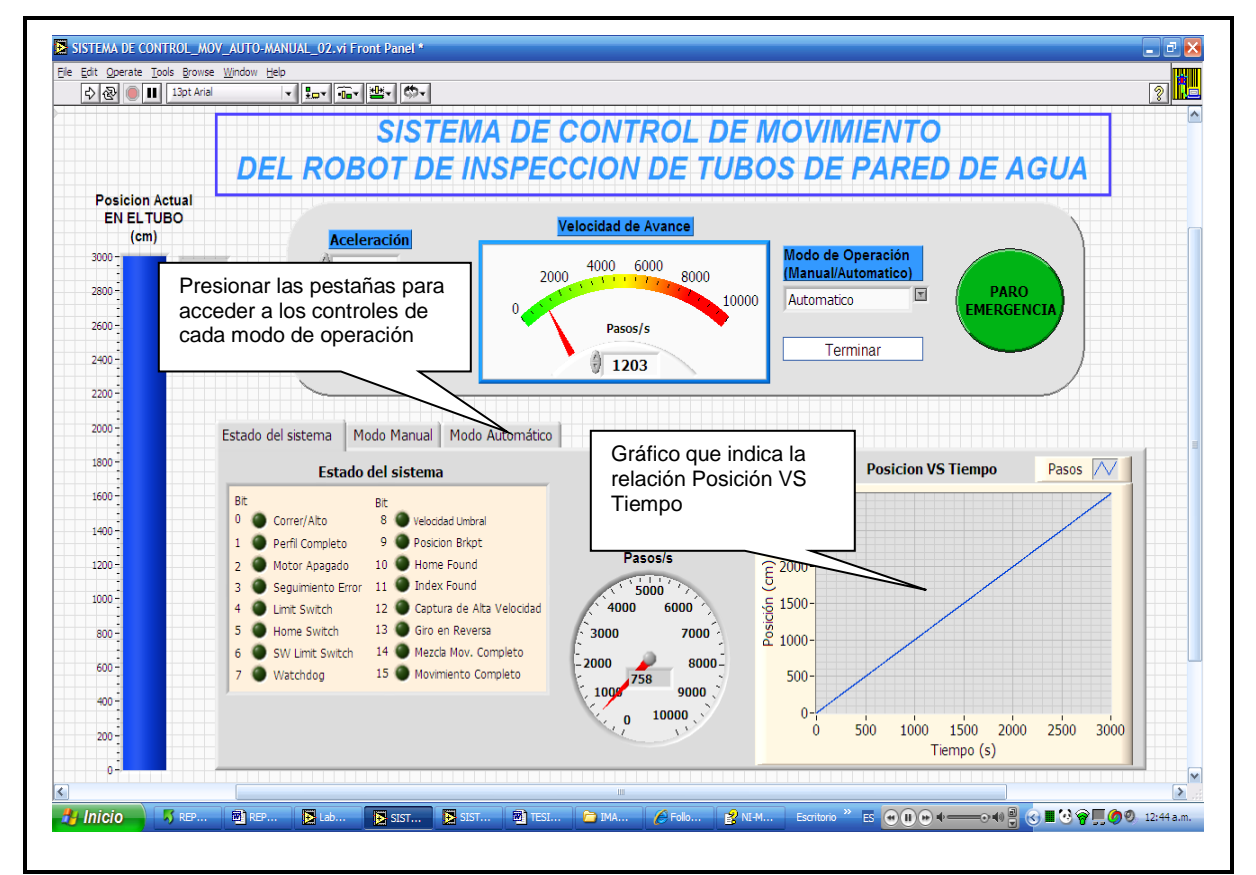

**Figura 4.5** Pantalla del menú principal del programa que indica la relación Posición vs Tiempo.

# 4.3.2 Pestañas del menú principal

En estas pestañas se encuentran los controles e indicadores necesarios para cada modo de operación del sistema de control.

1. Estado del sistema **Figura 4.6**

#### 2. Modo manual **Figura 4.7**

En esta pestaña se encuentra el control:

Posición de X deseada

(Nos permite mover al robot por medio de un control deslizable a una posición en el tubo específica mientras este seleccionado el modo Manual)

- 3. Modo automático **Figura 4.8**
	- 1. Detener
		- (Detiene el movimiento de los motores sin desenergizarlos)
	- 2. Distancia total del Tubo (Nos permite colocar la distancia total en metros del tubo a inspeccionar)
	- 3. Intervalo de avance (Nos permite definir la distancia en cm de los intervalos a los cuales irá avanzando el robot; ya que el robot avanzará la distancia total del tubo en varios intervalos)
	- 4. Tiempo entre intervalos (Define el tiempo de espera, en segundos, después de finalizar un intervalo)

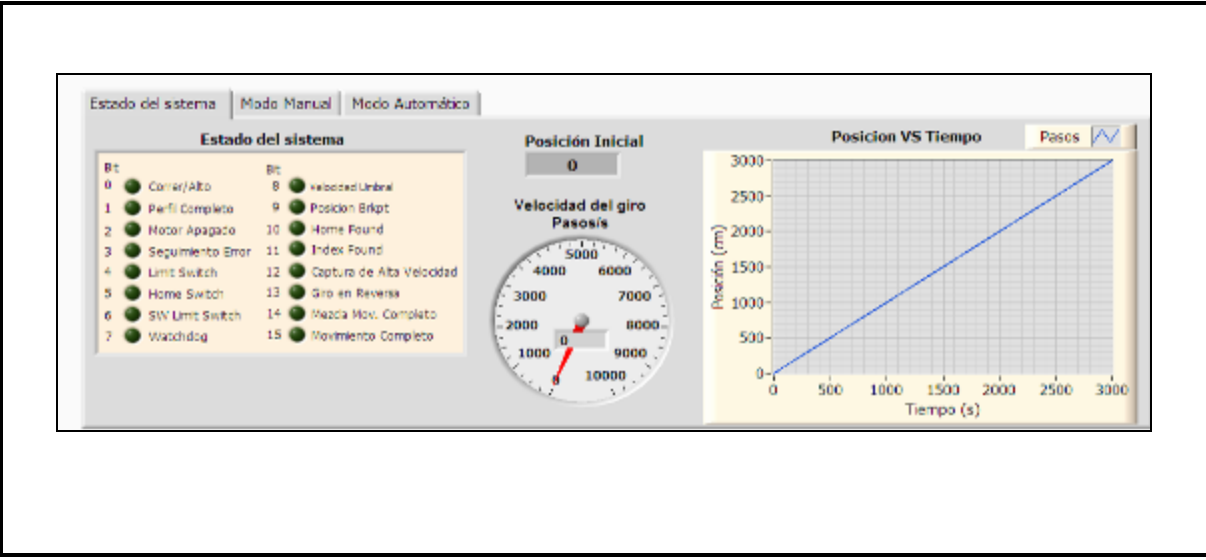

**Figura 4.6** Pestaña estado del sistema.

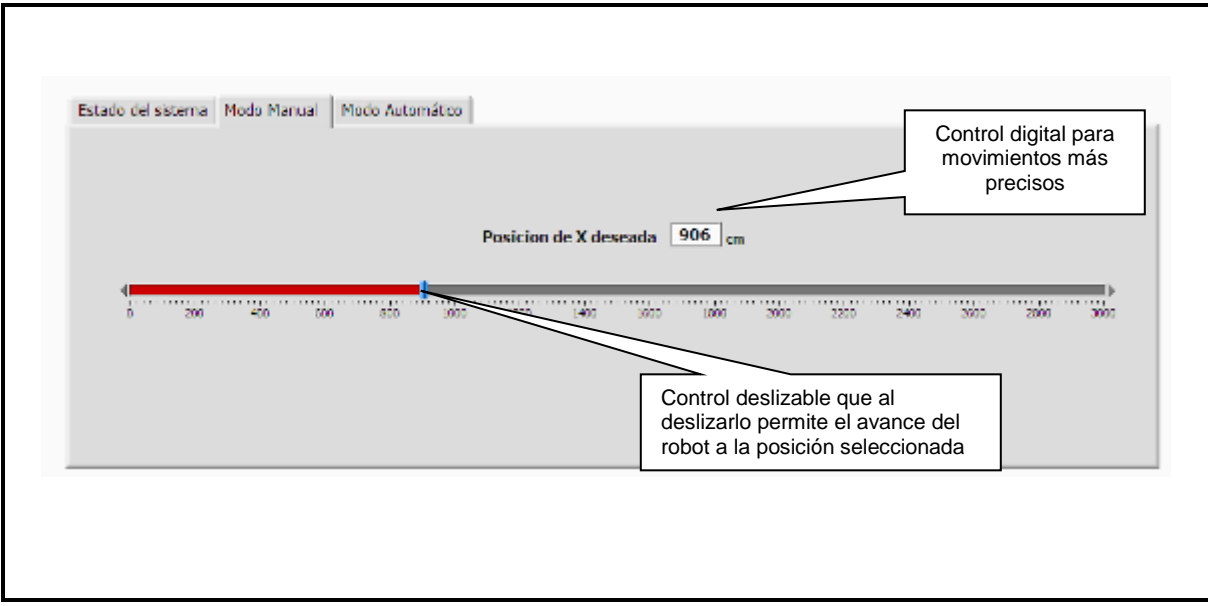

**Figura 4.7** Pestaña modo manual.

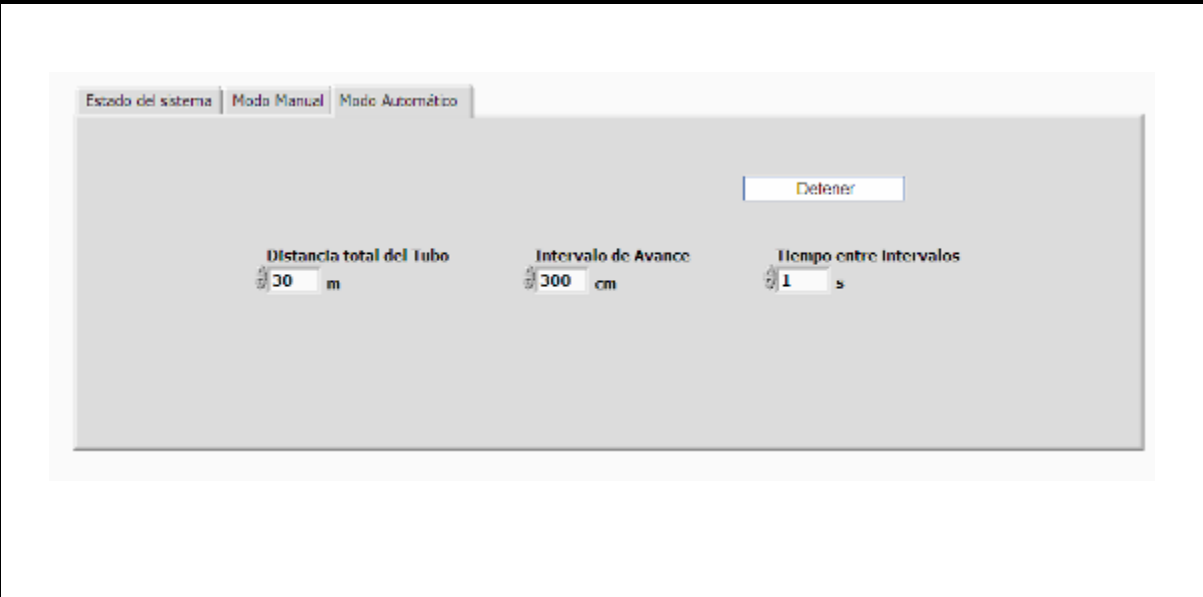

**Figura 4.8** Pestañas modo automático.

# **4.4 Código fuente del programa en LabVIEW**

El código fuente del programa de control de movimiento en su forma manual y automático se ilustra en las **Figuras 4.9, 4.10 y 4.11.**

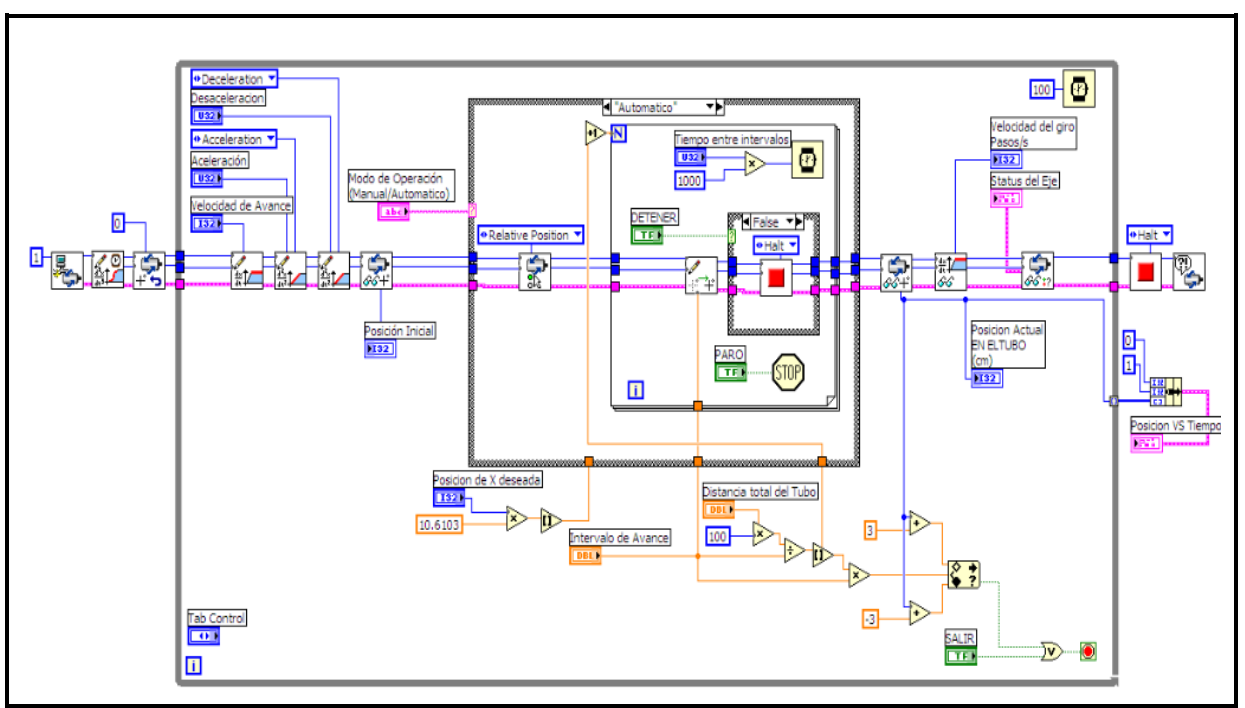

**Figura 4.9**. Diagrama a bloques del programa de control de movimiento (Parte 1)

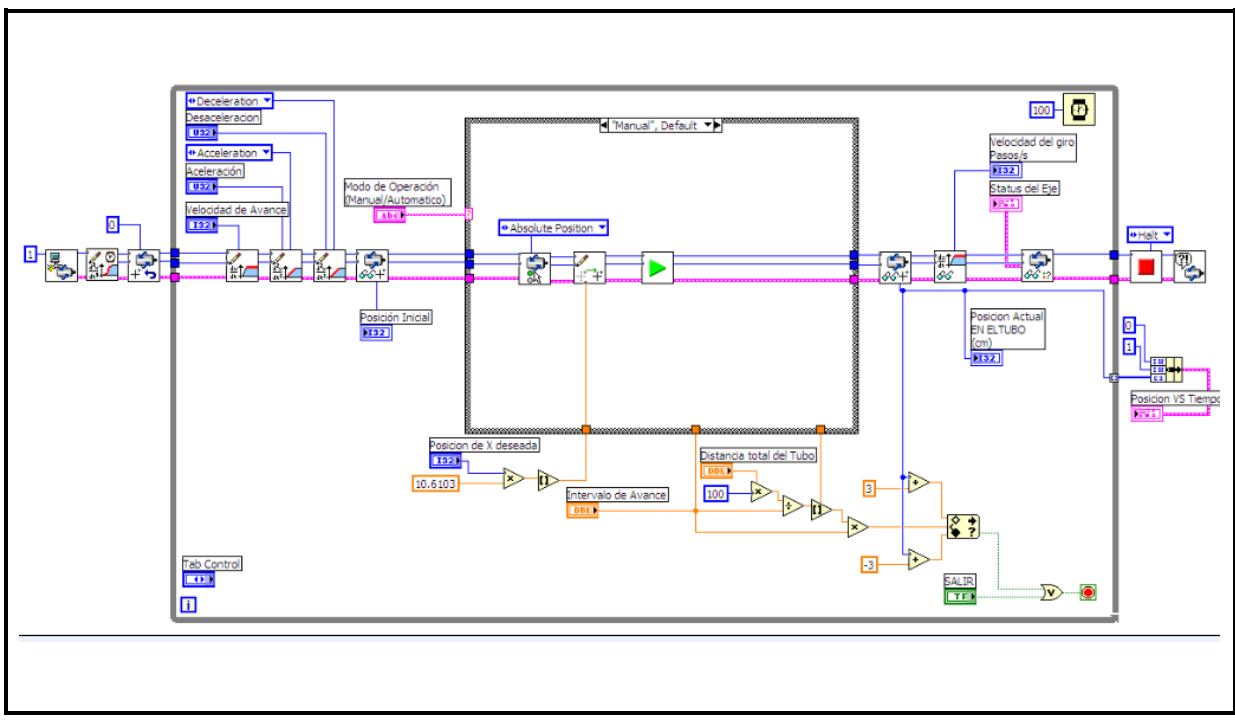

**Figura 4.10**. Diagrama a bloques del programa de control de movimiento (Parte 2)

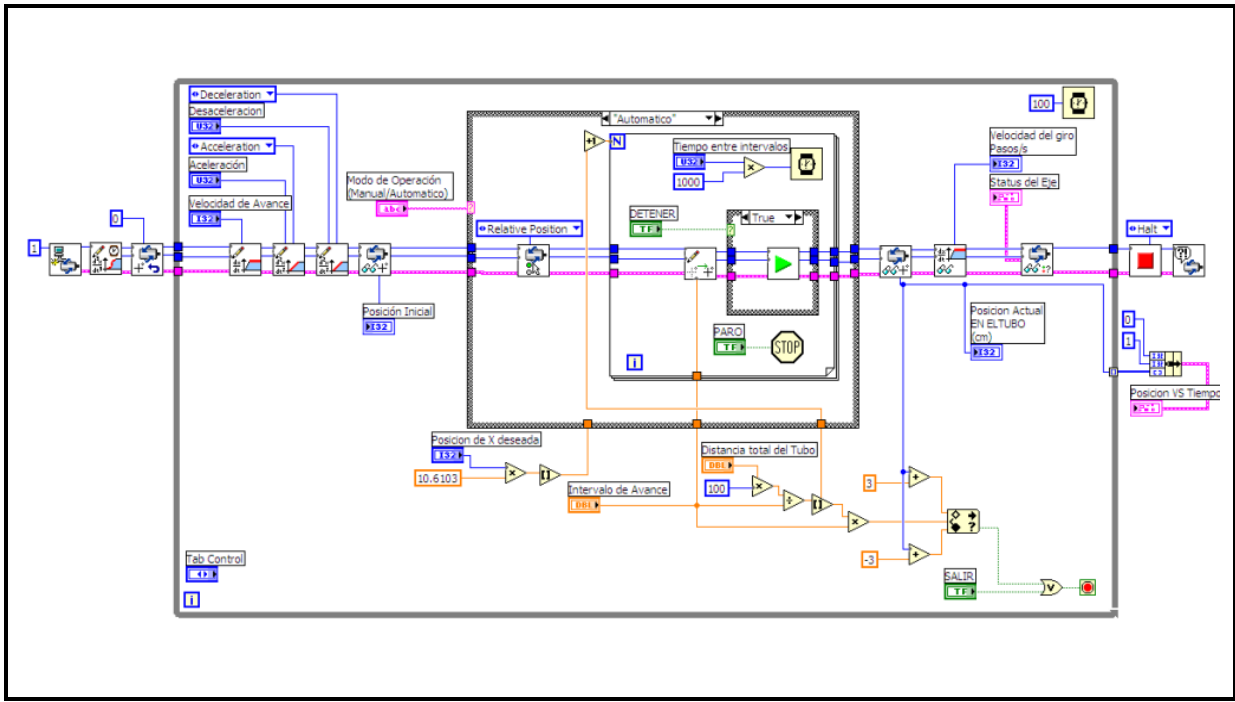

**Figura 4.11**. Diagrama a bloques del programa de control de movimiento (Parte 3)

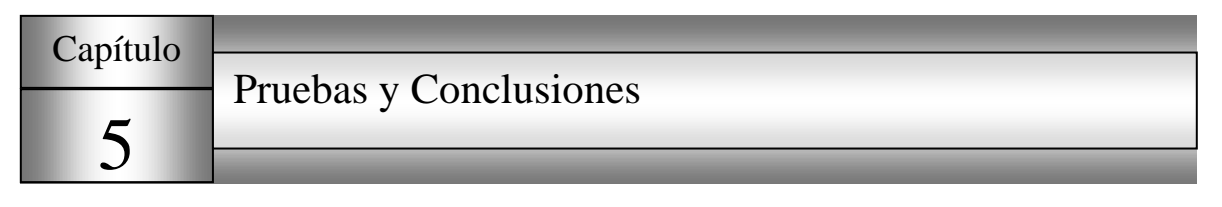

# **5.1 Pruebas**

Las pruebas fueron realizadas en el laboratorio de la Gerencia de Materiales y Procesos Químicos del IIE con los motores sin estar colocados en la estructura del robot, debido a que el cuerpo del robot esta todavía teniendo algunos ajustes de índole mecánico; por ello las pruebas solo consistieron en ajustes de velocidad, aceleración al inicio del giro, desaceleración al final del giro del motor, prueba de paro de emergencia, avance y retroceso de los motores de forma automática y manual.

# 5.1.1 Pruebas de ajuste de velocidad, aceleración y desaceleración

En lo que respecta a las pruebas de ajustes de aceleración y desaceleración se obtuvieron gráficas de Velocidad del eje VS Tiempo, las cuales se ilustran en la **Figura 5.1** y **Figura 5.2**.

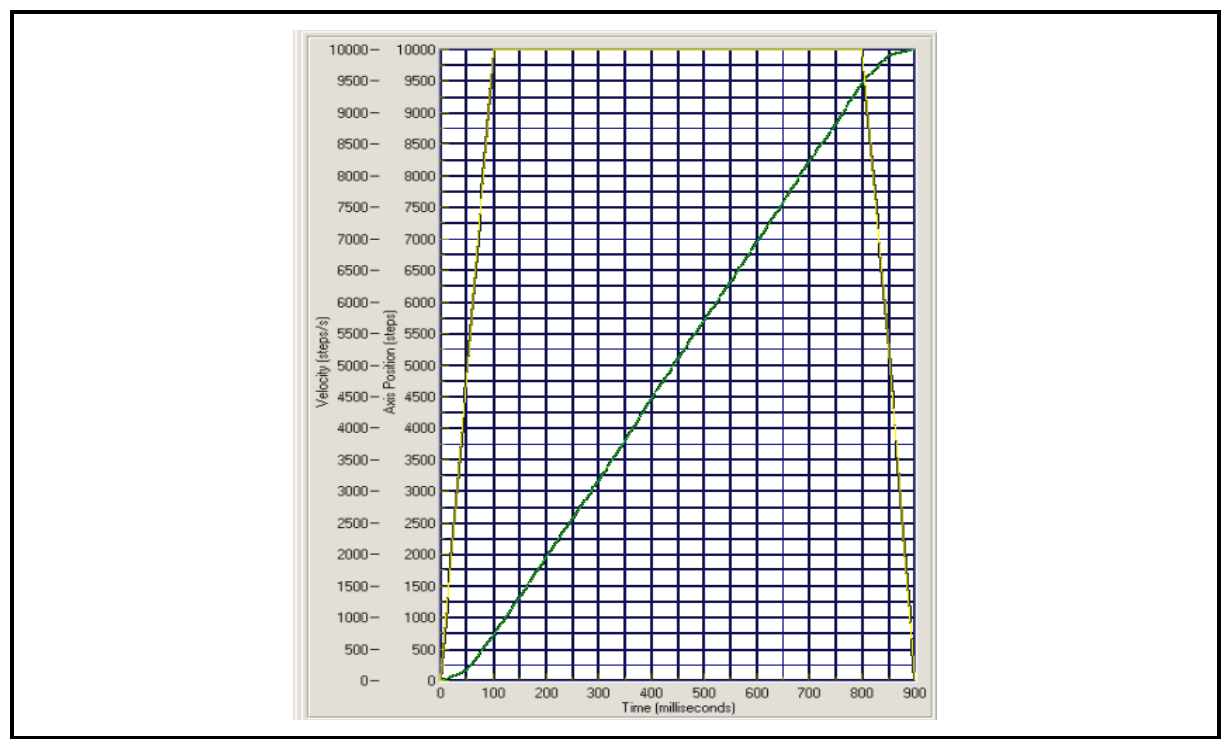

**Figura 5.1** Gráfica de Velocidad vs Tiempo (línea amarilla).

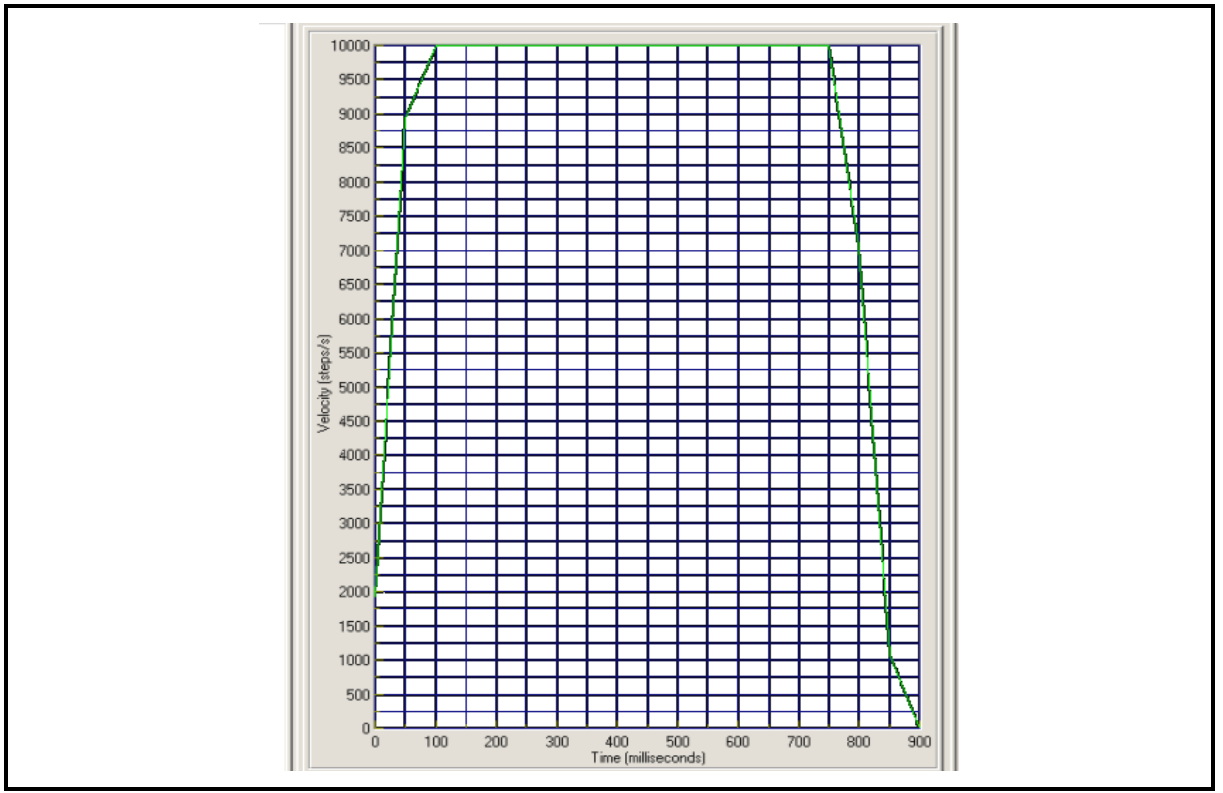

**Figura 5.2** Gráfica de Velocidad vs Tiempo aplicando S-curve time.

Sin aplicar ningún cambio al perfil del movimiento en la configuración del controlador PCI-7356 y poner a girar el motor a una velocidad de 10000 pasos/s, aceleración y desaceleración de 4000 pasos/s2 se obtuvo la gráfica que se ilustra en la Figura 5.1, de la cual se observa que la aceleración y la desaceleración se realiza de acuerdo a las especificaciones y la velocidad se realiza al valor máximo especificado; pero también se nota una transición abrupta antes de que la velocidad sea constante y de velocidad constante a desaceleración, para suavizar estas transiciones, se emplea un perfil de movimiento S-Curve.

Aplicando el perfil de movimiento S-curve, la velocidad, aceleración y desaceleración anteriormente especificadas se obtiene la gráfica mostrada en la **Figura 5.2**, Al ajustar el perfil de movimiento se utilizó el parámetro mas bajo.

En la gráfica se puede observar que las transiciones son menos abruptas en las siguientes etapas: Aceleración a velocidad constante, velocidad constante a desaceleración y la desaceleración al paro total.

Un parámetro muy grande de S-Curve hace que el tiempo en alcanzar la posición deseada sea mayor.

En forma ideal al utilizar S-Curve se debe obtener el siguiente comportamiento ilustrado en la **Figura 5.3** (del inicio de la aceleración, de la aceleración a la velocidad constante, de velocidad constante a desaceleración y de la desaceleración al paro total)

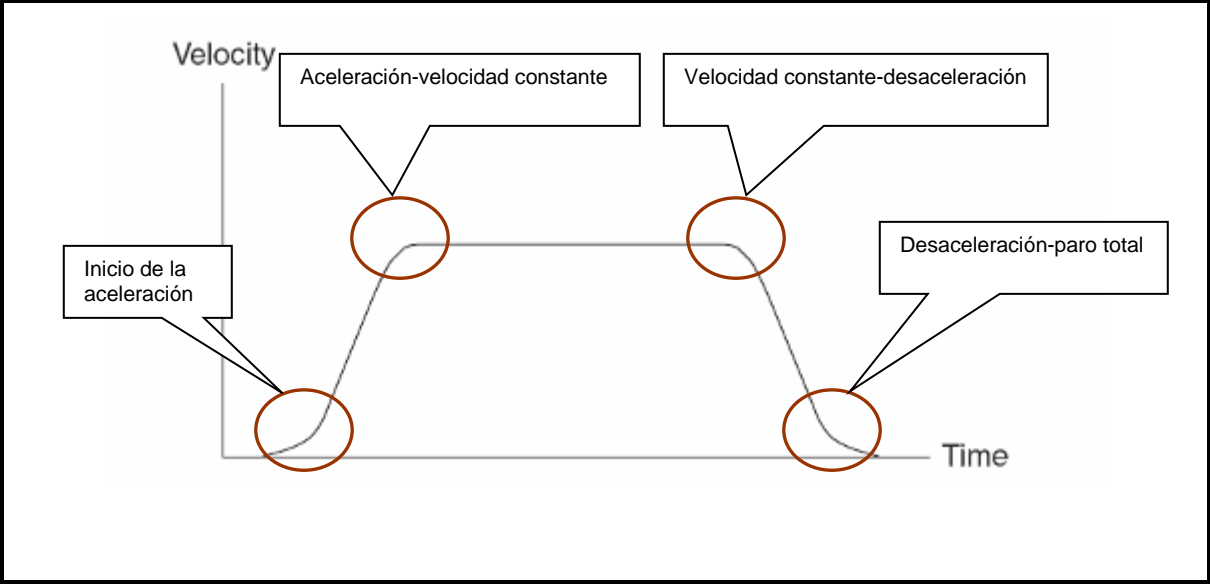

**Figura 5.3** Gráfica S-Curve.

En base a estas pruebas, el sistema de control de movimiento será ajustado con el valor apropiado de S-Curve, para que las transiciones de velocidad sean menos abruptas.

#### 5.1.2 Pruebas del control paro de emergencia

La prueba del paro de emergencia consistió en poner a girar uno de los motores de forma automática y activar el control de paro de emergencia, para ver que la orden de paro de emergencia se efectuará de forma física sobre el motor, después se volvió a correr el programa para que terminara de ejecutar los movimientos programados de forma automática, esta prueba fue registrada por la gráfica de la **Figura 5.4.**

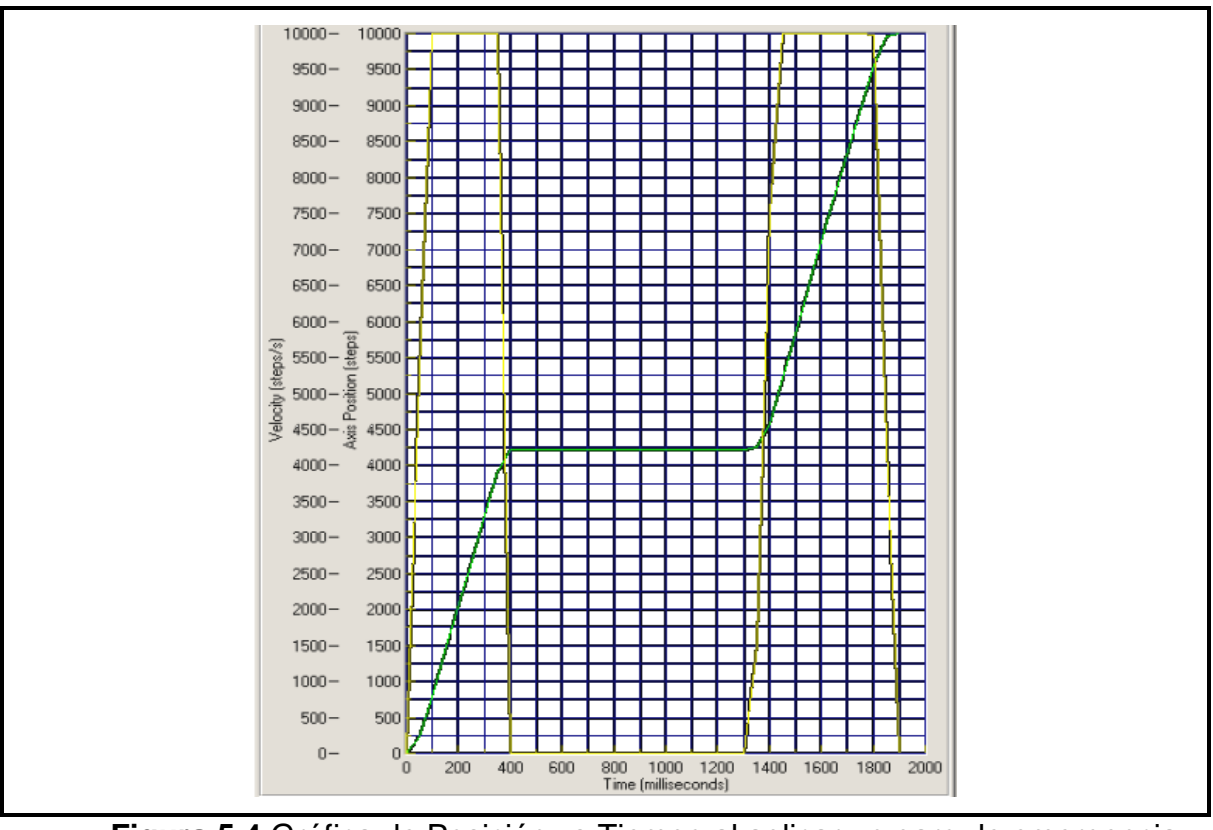

**Figura 5.4** Gráfica de Posición vs Tiempo al aplicar un paro de emergencia (línea verde).

# 5.1.3 Pruebas de Avance y retroceso Manual y automático.

Las Pruebas de avance y retroceso de forma manual se ejecutaron desde el programa de control de movimiento y el comportamiento se ilustra en la gráfica de la **Figura 5.5**

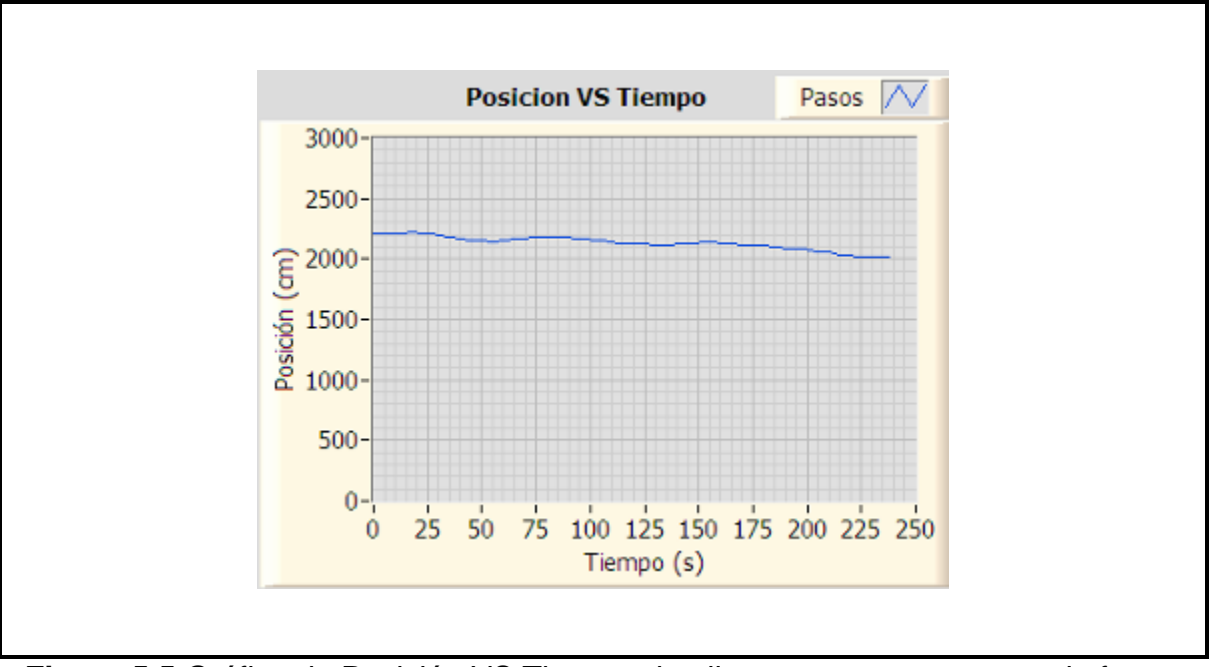

**Figura 5.5** Gráfica de Posición VS Tiempo al aplicar avance y retroceso de forma manual.

Las Prueba de avance de forma automática se ejecutó desde el programa de control de movimiento y el comportamiento se ilustra en la gráfica de la **Figura 5.6**

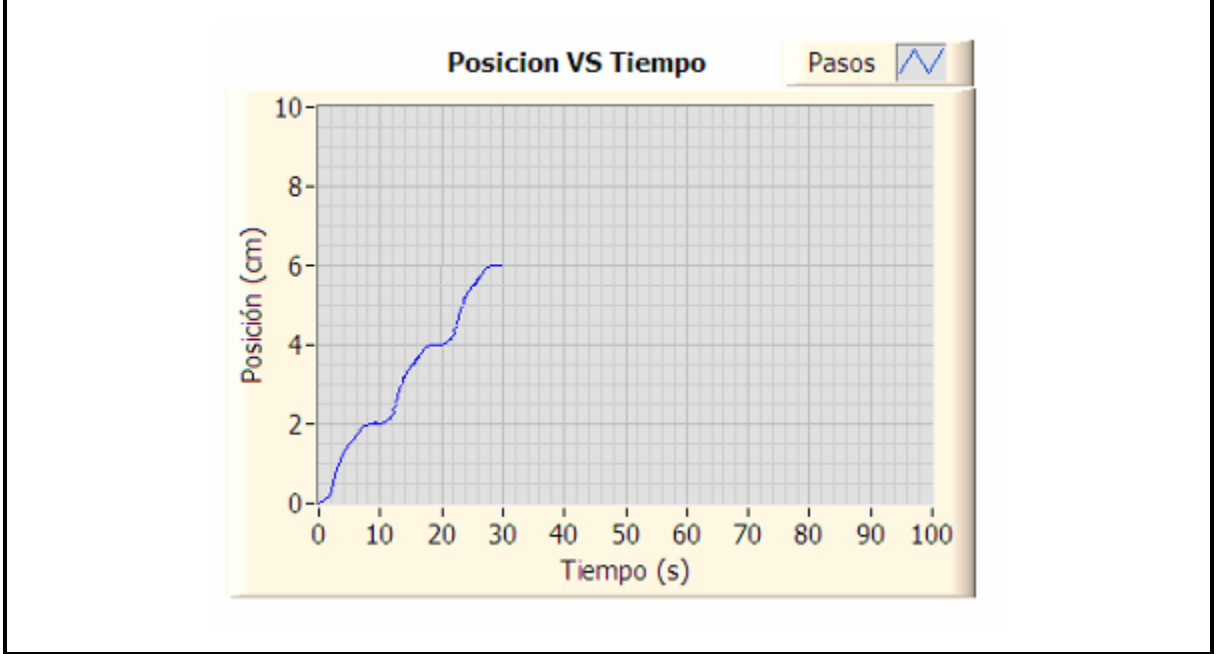

**Figura 5.6** Gráfica de Posición VS Tiempo al aplicar avance de forma automática.

# **5.2 Conclusiones**

Al término de este proyecto y en base a los resultados obtenidos en el laboratorio al probar el sistema de control de movimiento, se concluye que éste puede controlar de manera satisfactoria su velocidad, aceleración y desaceleración para realizar un desplazamiento estable y sin movimientos abruptos originados por los motores. También se llegó a la conclusión que gran parte de los problemas en el control de movimiento son originados al inicio y fin de giro de los motores.

En caso de ser necesario realizar un paro de emergencia, los motores permanecen energizados y por lo tanto no permitirán que el robot se deslice al estar en posición vertical; si no que se quede detenido en su posición actual, hasta que sea reiniciado el programa y continuará ejecutando su tarea inicial programada.

Además de que el control de avance y retroceso en sus dos modos de operación (Manual/Automático) permiten tener acceso a reconfigurar los parámetros de velocidad sin necesidad de de detener el giro de los motores, así como la modificación de la aceleración y desaceleración.

Debido a que el sistema de control de movimiento se hizo a través de la PC se tiene algunas ventajas como son:

- Flexibilidad para actualizar el sistema de control de movimiento, al ser solo necesario modificar el programa que ejecuta el PC.
- Fácil configuración de los parámetros que necesita el sistema de control de movimiento, al tener una amigable interfaz entre el hardware y el usuario.
- Facilidad para integrar otros elementos que tengan que sincronizarse con el sistema de movimiento, como pueden sensores u otros elementos actudores.
- Capacidad para controlar el sistema a distancia usando accesos remotos al equipo instalado en planta.

Cabe recalcar la importancia de integrar el sistema de control de movimiento con la parte mecánica del robot, para realizar pruebas con el sistema completo y hacer las modificaciones pertinentes y la necesidad de colocar sensores que permitan conocer de manera más precisa el estado y las condiciones en que el robot esta avanzando, estos sensores podían ser inclinómetros, sensores de contacto, cámara de video, entre otros.

También se puede concluir que es muy importante optimizar el sistema de control del robot integrando sistemas embebidos de control de tipo comercial que puedan ir dentro del robot como podría ser un CompacRIO o un FieldPoint; ya que el

sistema actual que se tiene es alámbrico y tiene demasiado cableado para su control y para comodidad del operario la adecuación de un Joystick para que el usuario, al seleccionar el modo manual del funcionamiento del sistema del robot, pueda controlar de forma mas precisa el avance del robot.

# Capítulo 6 Bibliografía

- 1. Motion Control NI 7350 User Manual. National Instrument. Julio 2006.
- 2. Motion Control NI-Motion User Manual. National Instrument. Julio 2006.
- 3. User Guide MID-7604/7602 Power Drive National Instrument.
- 4. Teoría de Control de Movimiento <http://www.urany.net/teoria.htm>
- 5. Electrónica Industrial Moderna Timothy J. Maloney Ed. Prentice Hall 3ra. Edición

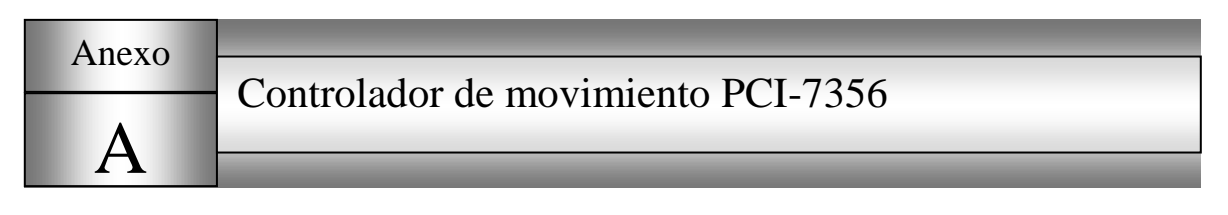

#### **Diagrama de elementos que integran el controlador PCI-7356**

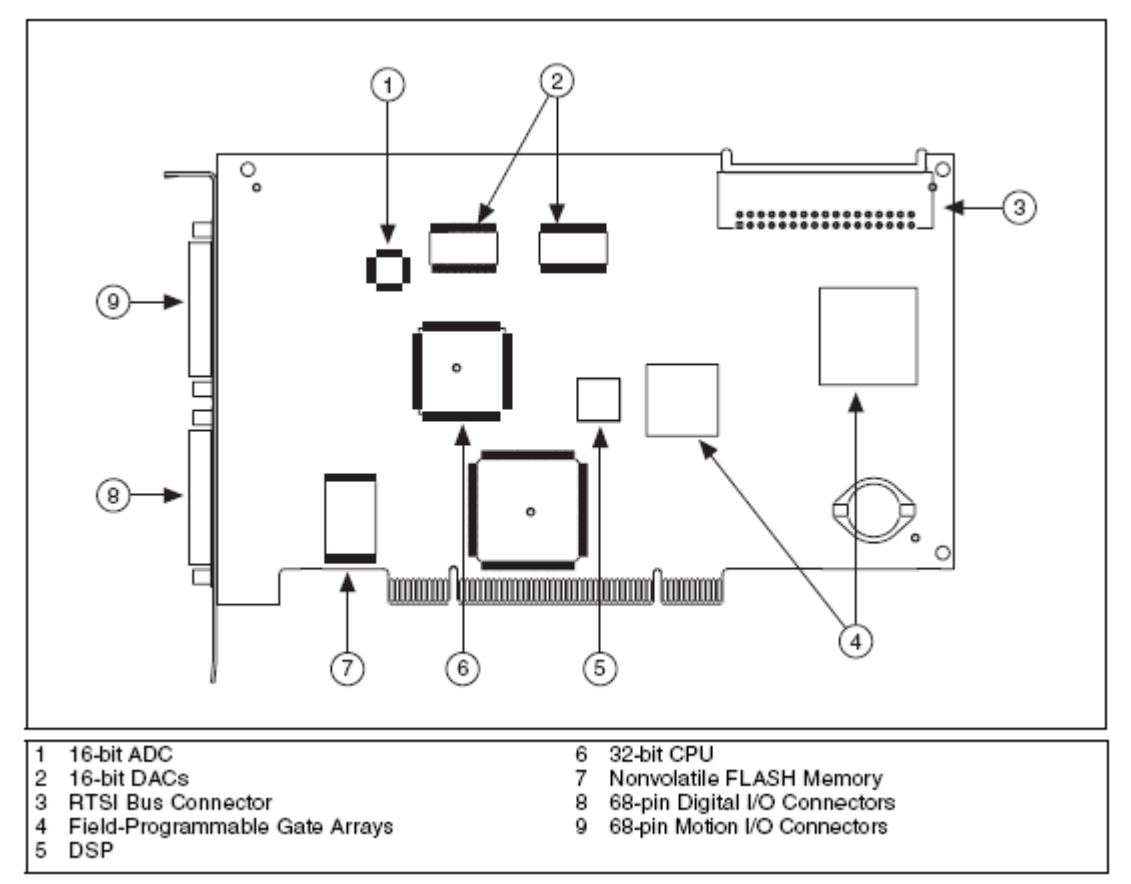

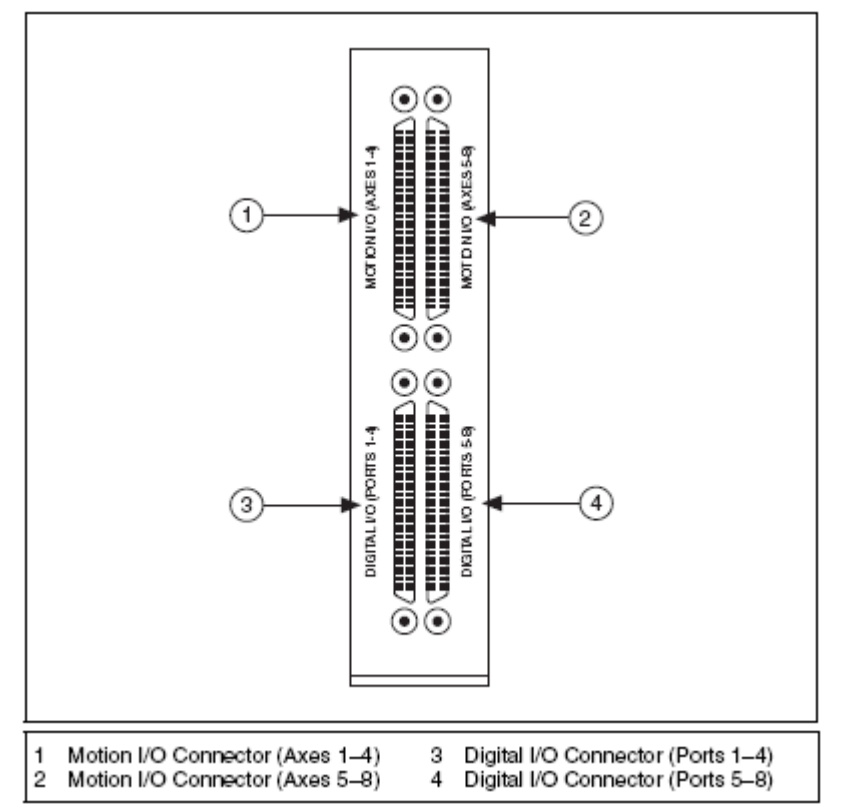

# **Conectores del controlador de movimiento PCI-7356**

Los dos conectores de 68 pines de I/O movimiento provee todas las señales necesarias para el control de movimiento en lazo cerrado de los 6 ejes, incluyendo retroalimentación de encoder, limit y home input, Trigger input, Convertidor de señales de A/D.

Los dos conectores de 68 pines de I/O digital proveen 64 bits de I/O salidas digitales configurables por el usuario, incluyendo 12 entradas para cuatro sensores de efecto Hall.

# **Asignación del los pines I/O de movimiento para ejes 1-4 y 5-8 respectivamente**

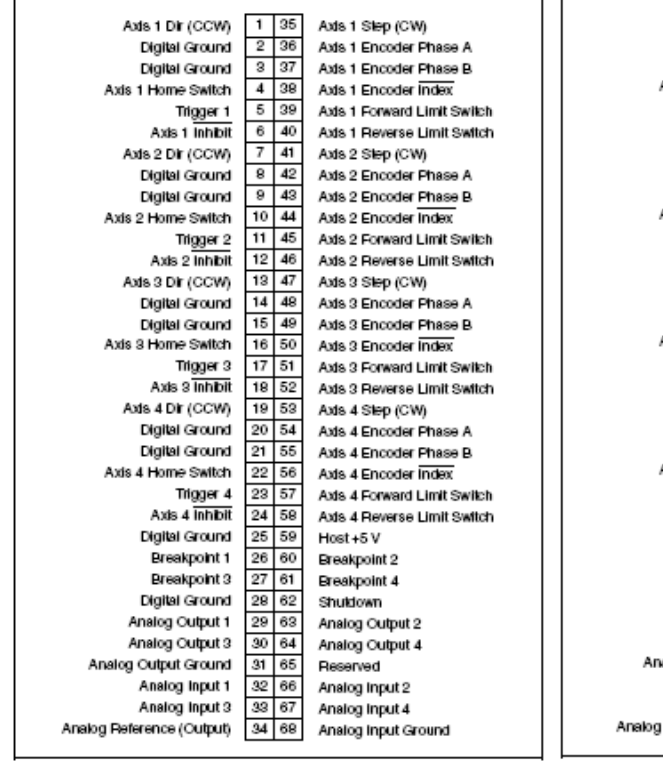

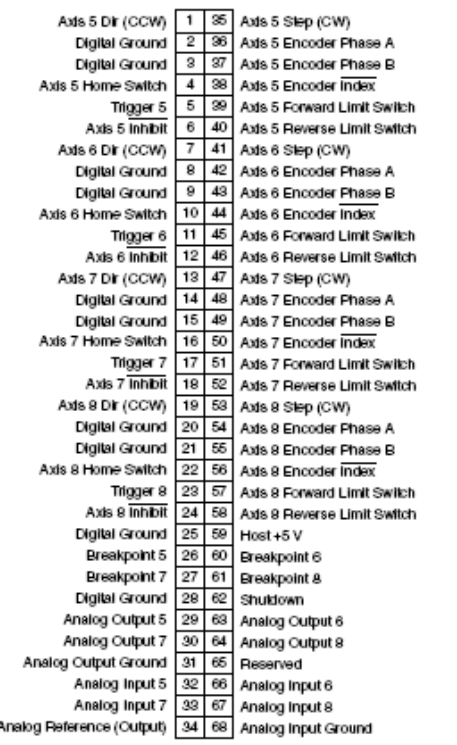

# **Descripción de las señales de las I/O del conector de movimiento**

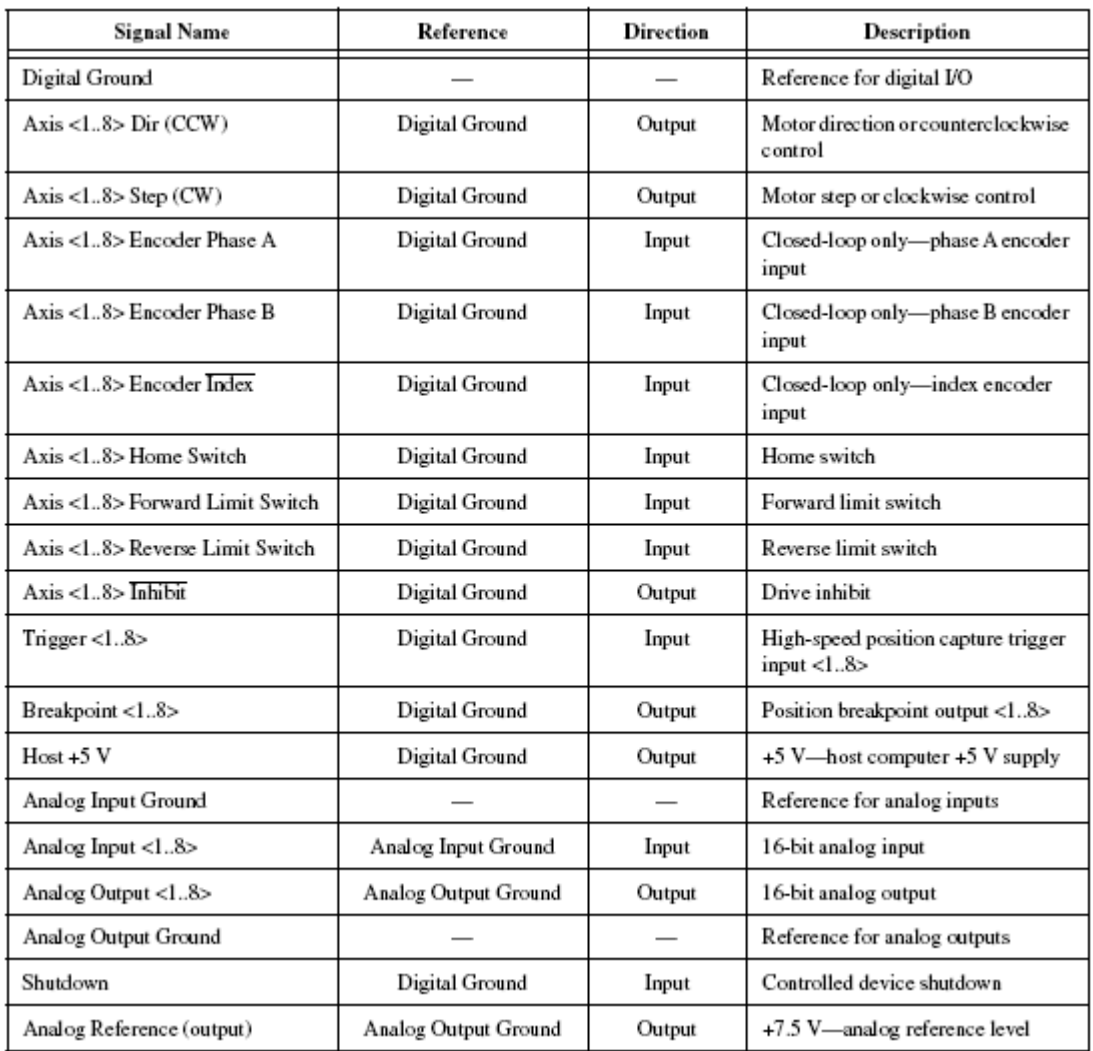

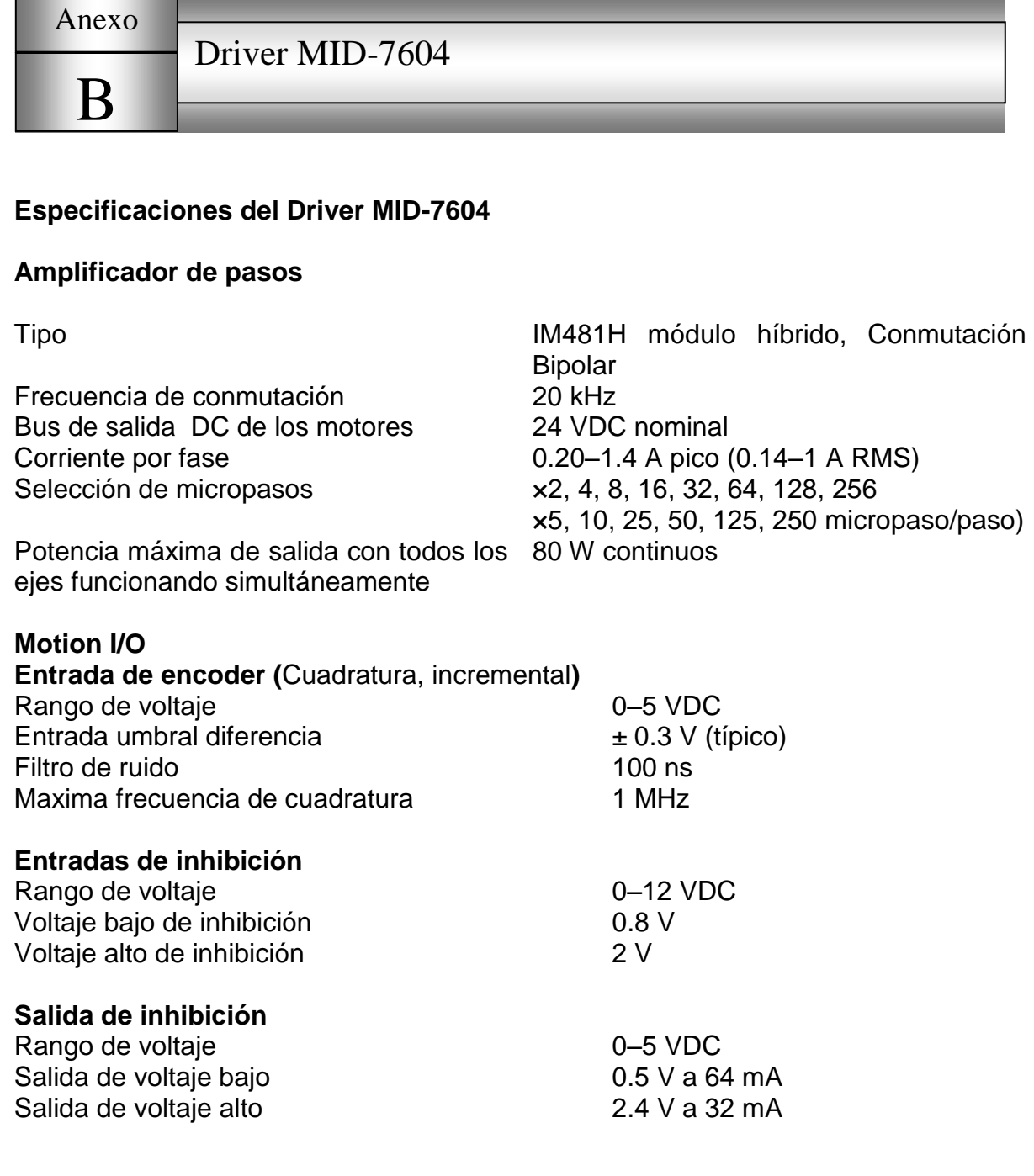

#### **Características físicas**

Dimensiones (anchoxaltoxlargo) 25.4 cm x 4.3 cm x 30.7 cm<br>Peso 4.5 kg (10 lb.)

4.5 kg (10 lb.)

Anexo C

Descripción del los subVIs del NI\_Motion empleados en el programa de control de movimiento

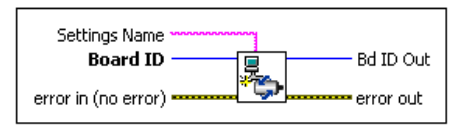

#### Initialize Controller

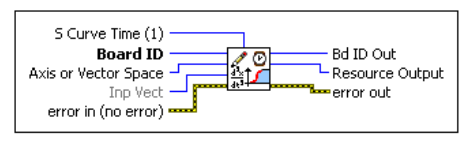

#### Load S-curve Time

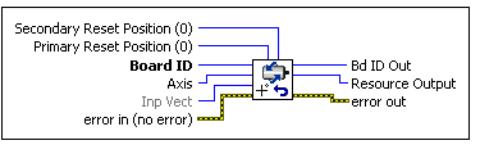

#### Reset Position

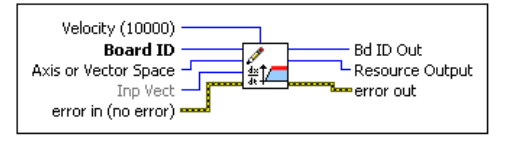

#### Load Velocity

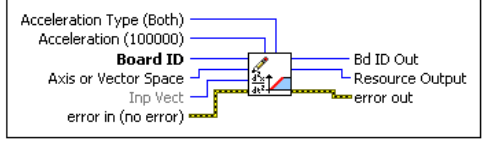

Load Acceleration/Deceleration

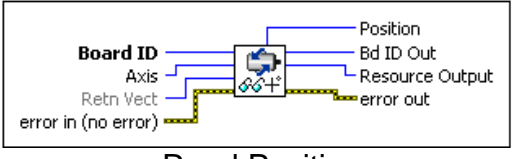

#### Read Position

# *SubVIs Descripción*

Inicializa las especificaciones del controlador de acuerdo a la configuración en el Measurement & Automation Explorer.

Carga el tiempo de la curva sigmoidal para un eje o vector espacial.

Reinicia la posición del eje a la posición especificada.

Carga la máxima velocidad especificada para un eje o vector espacial.

Carga el valor máximo de aceleración / desaceleración de un eje o vector espacial.

Lee la posición de un eje especificado.

Coloca el modo de operación para un eje o

*Página No.* 64

Fundam entos Teóricos .

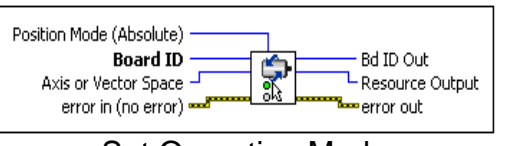

Set Operation Mode

Filtered Velocity **Board ID** Bd ID Out 鞋 - Resource Output Axis or Vector Space -Retn Vect error out error in (no error) =

Read Velocity

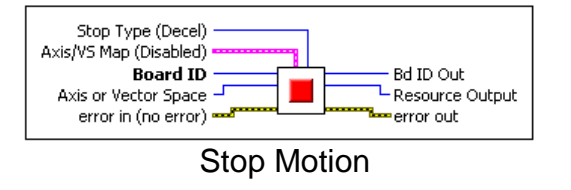

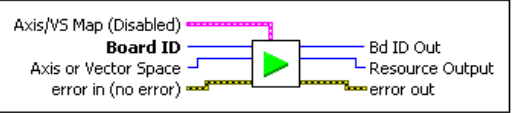

Stara Motion

vector espacial.

#### **Value Definition**

- 0 Absolute Position
- 1 Relative Position
- 2 Velocity
- 3 Relative to Capture
- 4 Modulus Position
- 5 Absolute Contouring
- 6 Relative Contouring

Lee la velocidad de un eje o vector espacial.

Detiene el movimiento de un solo eje o vector espacial o de multiples ejes o vectores espaciales.

Inicia el movimiento de un solo eje o vector espacial o de multiples ejes o vectores espaciales.